# **2015**

**Nom Estudiant** Joan Rebollo Masoliver

**Nom Consultor** Humi Guill Fuster

## ENGINYERIA TÈCNICA EN INFORMÀTICA DE GESTIÓ n

## TFC- Implementació SAP Business One a una assessoria

**MEMÒRIA** 

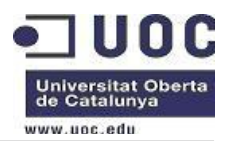

## ÍNDEX

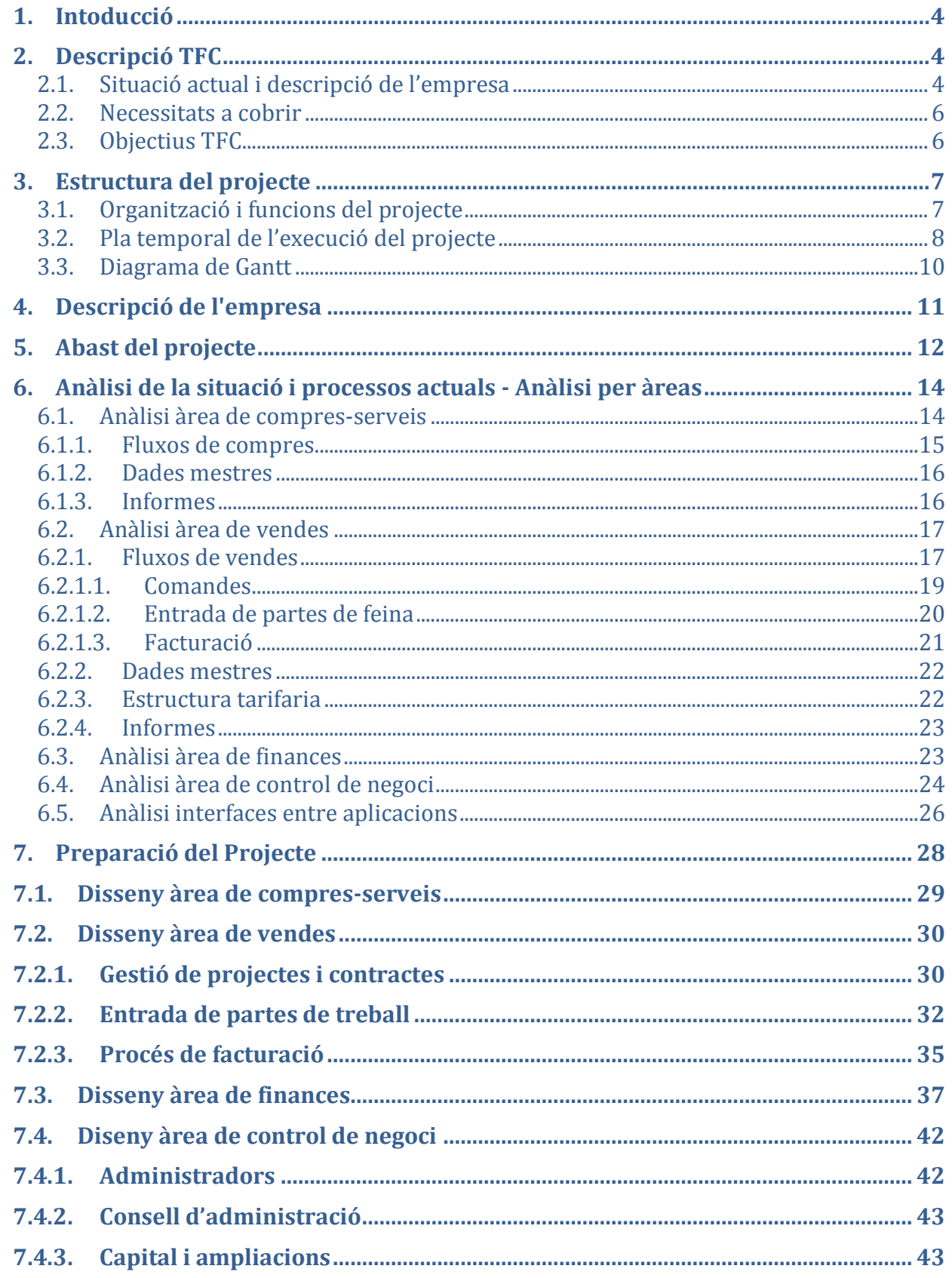

## **UOC** Universitat Oberta<br>de Catalunya

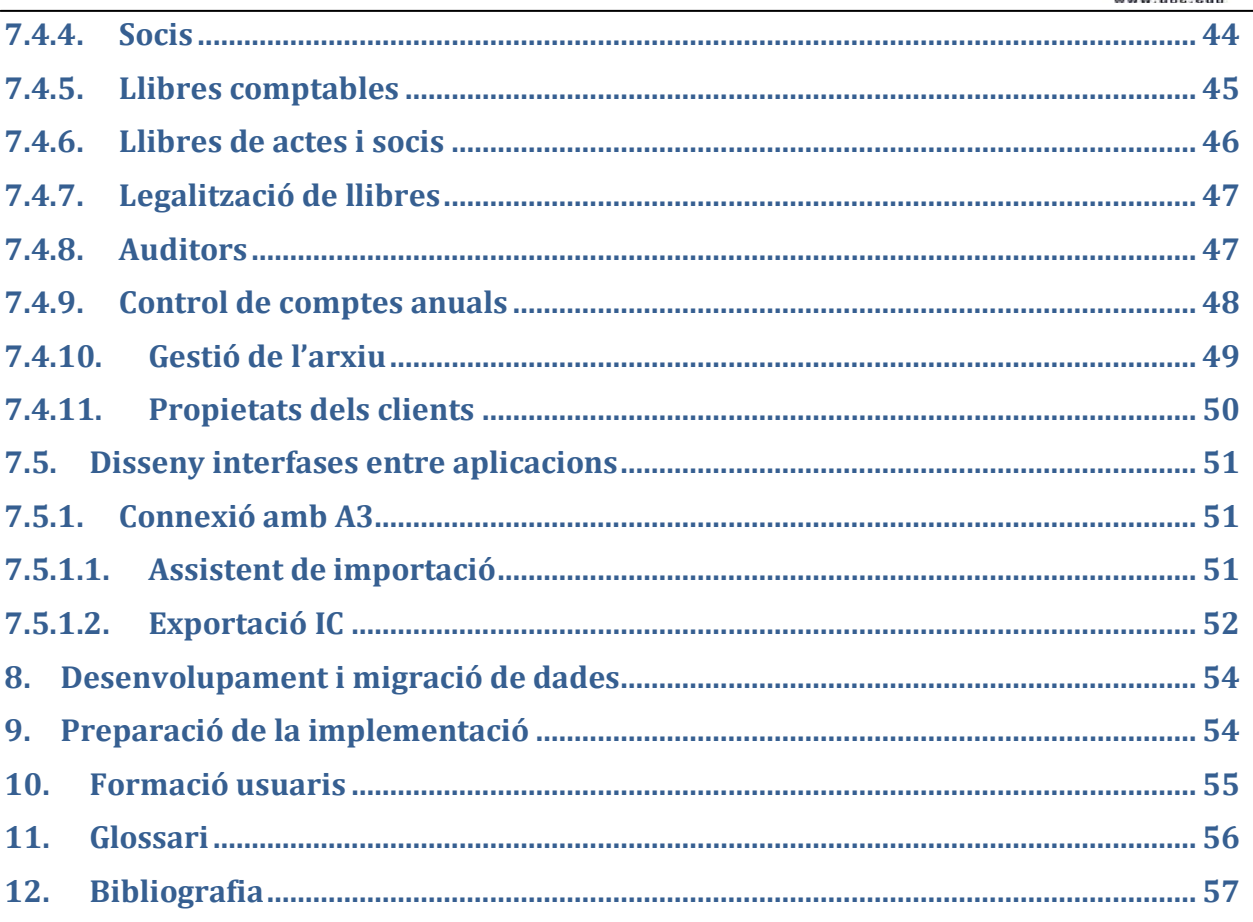

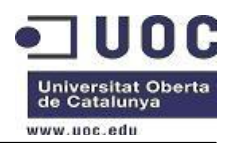

## <span id="page-3-0"></span>**1. Intoducció**

Aquest projecte correspon a la implementació de SAP Busines One que inclou també el mòdul SGI Assessoria, que correspon a un desenvolupament dissenyat per a satisfer les necessitats empresarials de l'assessoria, amb l'objectiu d'ampliar les possibilitats que ofereix el SAP Business One.

## <span id="page-3-1"></span>**2. Descripció TFC**

## <span id="page-3-2"></span>**2.1. Situació actual i descripció de l'empresa**

Actualment l'assessoria solament té un sol centre. L'assessoria està dividida per departaments ( departament fiscal, departament laboral, departament de finances ) treballant de manera independent l'una de l'altre utilitzant la seva pròpia aplicació i cadascú amb les seves pròpies dades.

- Departament Fiscal: Actualment s'utilitza els programes tècnics d'A3 Software: A3REN, A3SOC, A3HER, A3LOPD i software a mida de controls tècnics.
- Departament Laboral: Actualment d'utilitza el programa tècnic CSI Laboral
- Departament de finances: Actualment d'utilitza software a mida de comptabilitat, facturació, gestió del temps, control de facturació.

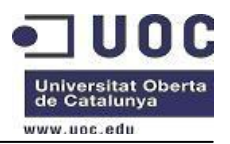

A continuació hi ha un gràfic que detalla l'estat actual de l'empresa i el resultat final després de la implantació de l'ERP:

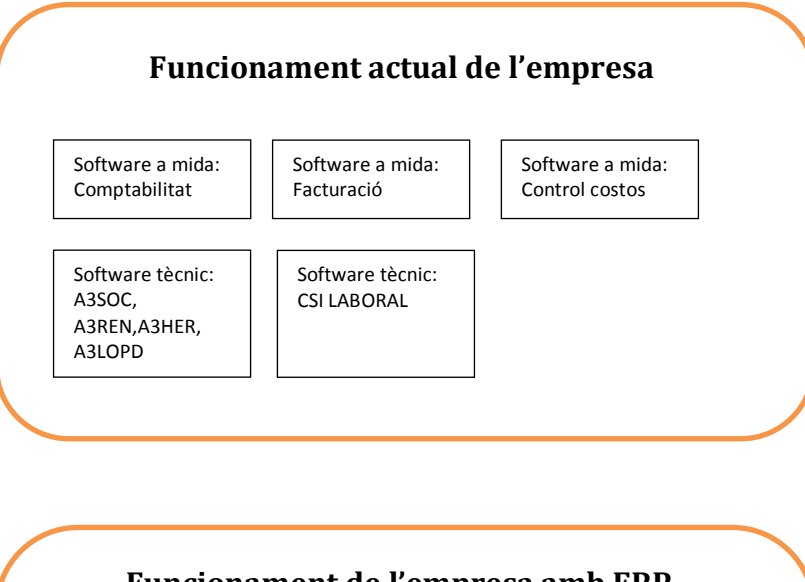

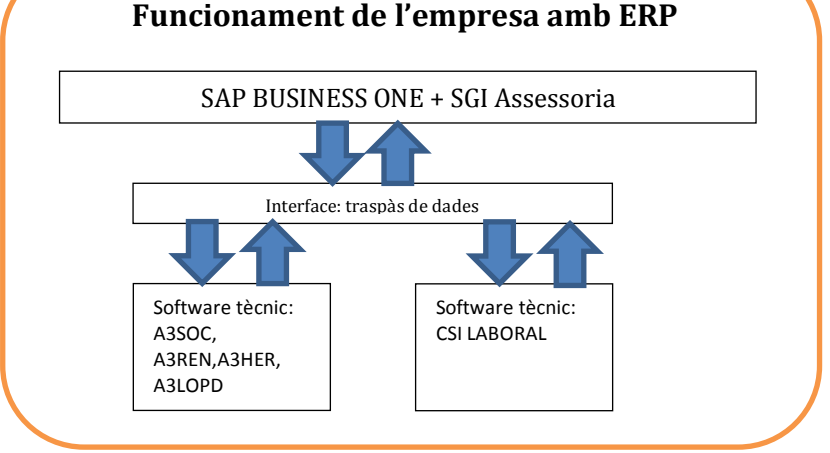

Amb aquest gràfic es pot observar la dificultat que té l'empresa per a gestionar tots els departaments i portar tota la gestió de l'empresa al dia. En canvi, amb la implantació de SAP Busines One i SGI Assessoria es pot observar que la gestió és centralitzada i al dia, quedant així més fàcil i accessible tota la informació necessària per al treball diari de qualsevol usuari de l'empresa.

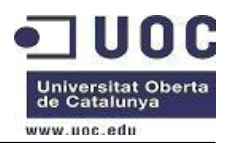

### <span id="page-5-0"></span>**2.2. Necessitats a cobrir**

Per tal de millorar i ser mes competitius en el sector de l'assessorament, l'empresa s'ha proposar a ajuntar tots els seus aplicatius que té per gestionar l'empresa i agrupar-los només en un que els doni millor resultat i una millor coordinació entre departaments. En aquesta agrupació no es substituirant els programes tècnics, sino que s'uniran a través de interfaces.

Tot i els grans canvis que representa aquest projecte, la direcció ha considerat que és molt necessari el canvi per a poder oferir millors i nous serveis als seus clients i no perdre competivitat dins el mercat.

Per aquest motiu s'ha escollit l'ERP per a englobar totes les parts. A més a més, l'assessoria està plantejant obrir nous camins dins el negoci i l'aplicació de l'ERP ja té en compte les noves necessitats i l'ampliació de l'aplicatiu serà més fàcil i ordenat.

Un cop acabat aquest projecte, s'iniciarà la implantació d'una gestió documental enllaçada al ERP. Aquesta gestió documental s'utilitzaran el programa de digitalització COFAX EXPRESS i el paquet de microsoft SharePoint.

## <span id="page-5-1"></span>**2.3. Objectius TFC**

L'objwctiu d'aquest treball és poder implantar SAP Bussiness One a l'Assessoria, es a dir agrupar totes les eines de gestió en una sola i integrar els diferents programes tècnic utilitzats. Caldrà realitzar una anàlisi funcional de l'empresa, conèixer quines són les àrees i saber com interactuen.

Objectius generals:

- Analitzar els processos de l'assessoria, els seus departaments i com interactuen entre ells.
- Dissenyar els diversos mòduls per ta de poder-ne fer una correcta implantació.
- Inplementació del ERP SAP Bussines One

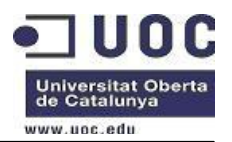

Objectius específics:

- Unificar les eines de treball de gestió en una sola, inplantant l'ERP SAP Bussiness One.
- Augmentar la productivitat.
- Millorar l'eficència dels processos de negoci.
- Facilitar l'anàlisi i presa de decisions per part de la direcció.

## <span id="page-6-0"></span>**3. Estructura del projecte**

### <span id="page-6-1"></span>**3.1. Organització i funcions del projecte**

A continuació definim la organització del projecte per a tenir clar les funcions de cada persona.

Cap de Projecte: Persona encarregada de gestionat i organitzar tot el projecte dimplantació.

Equip funcional: Dependrà del cap de projecte i es composarà de:

- Usuaris clau
- Consultors de l'empresa implantadora.

Equip tècnic: Dependrpa del cap de projecte i es composarà de:

- Tècnic de sistemes de l'empresa
- Tècnic de sistemes de l'empresa implantadora.
- Programadors.

Un cop definits els rols de cadascú, definim les funcios que faran.

Cap de projecte:

- Coordinar els recursos.
- Elaborar el pla a seguir.
- Responsable de tot el projecte.

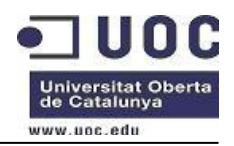

Equip funcional:

- Validació dels prototips.
- Implantació dels recusos, formació i suport als usuaris.
- Definició dels disenys funcionals.

Equip tècnic:

- Disseny i desenvolupament de les interfícies.
- Desenvolupaments específics.
- Instal·lació i administració del sistema.

## <span id="page-7-0"></span>**3.2. Pla temporal de l'execució del projecte**

Per a la planificació temporal del projecte s'ha tingut en compte el calendari marcat pel Pla docent de l'assignatura. Com que és un projecte acadèmic s'ha decidit que les setmanes seran de 7 dies laborables.

#### **Pla de treball ( PAC1 )**

- Selecció tema del TFC
- Elaboració pla de treball
- Lliurament PAC1

#### **Anàlisi funcional i teòric ( PAC2)**

- Definició de l'empresa
- Abast del projecte
- Anàlisi de la situació i processos actuals
- Anàlisi per departaments
- Anàlisi àrea de compres-serveis
- Anàlisi àrea de ventes
- Anàlisi àrea de finances
- Anàlisi àrea de control de negoci
- Anàlisi interfaces entre aplicacions

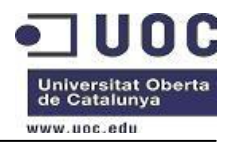

- Redacció de continguts
- Revisió del document

#### **Lliurament PAC2**

- Implementació de SAP Business One ( PAC3)
- Preparació del projecte
- Fase de disseny
- Disseny àrea de compres-serveis
- Disseny àrea de ventes
- Disseny àrea de finances
- Disseny àrea de control de negoci
- Disseny interfaces entre aplicacions
- Desenvolupament i migració de dades
- Preparació de la implementació
- Formació dels usuaris
- Realització de proves en empresa TEST
- Entrada en producció
- Lliurament PAC3

#### **Lliurament final TFC ( Memòria i Presentació)**

- Realització de la memòria
- Realització de la presentació
- Revisió del document
- Lliurament final TFC

A continuació es mostra la planificació temporal de manera gràfica i amb la deguda assignació en dies, per a cadascuna de les feines.

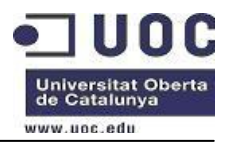

## <span id="page-9-0"></span>**3.3. Diagrama de Gantt**

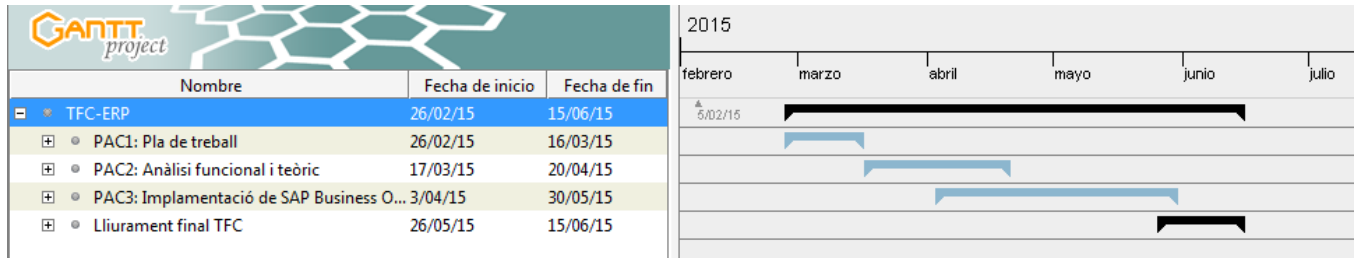

## **Pla de treball ( PAC1 )**

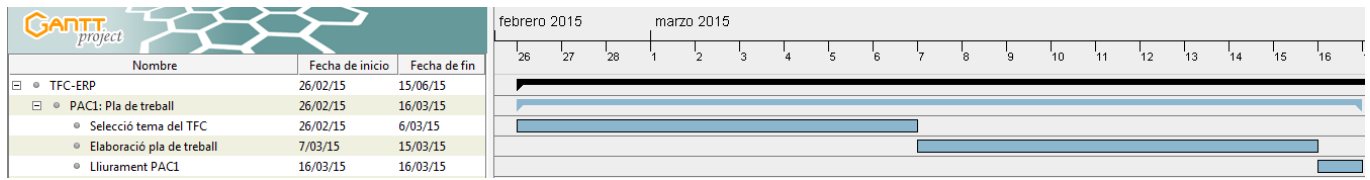

## **Anàlisi funcional i teòric ( PAC2)**

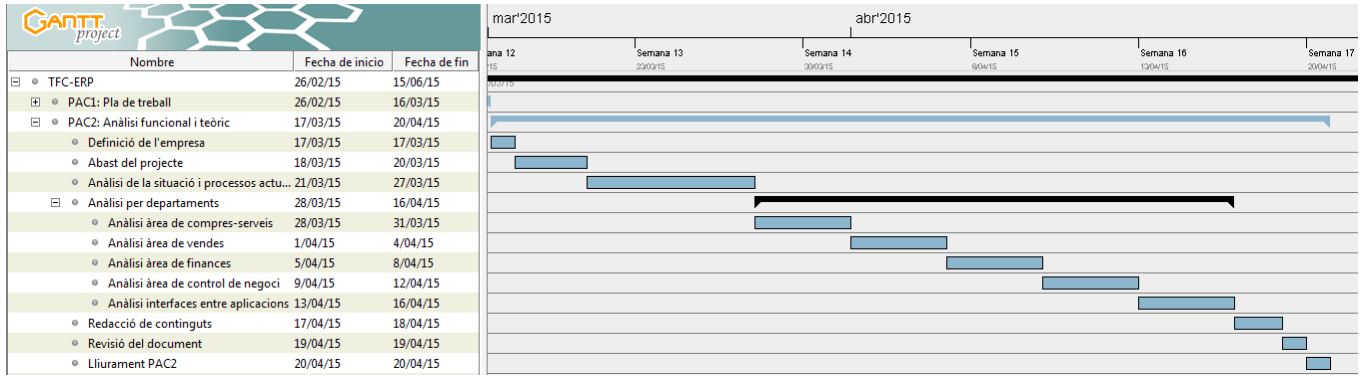

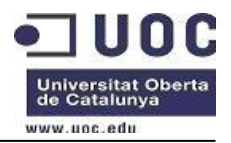

#### **Implementació de SAP Business One ( PAC3)**

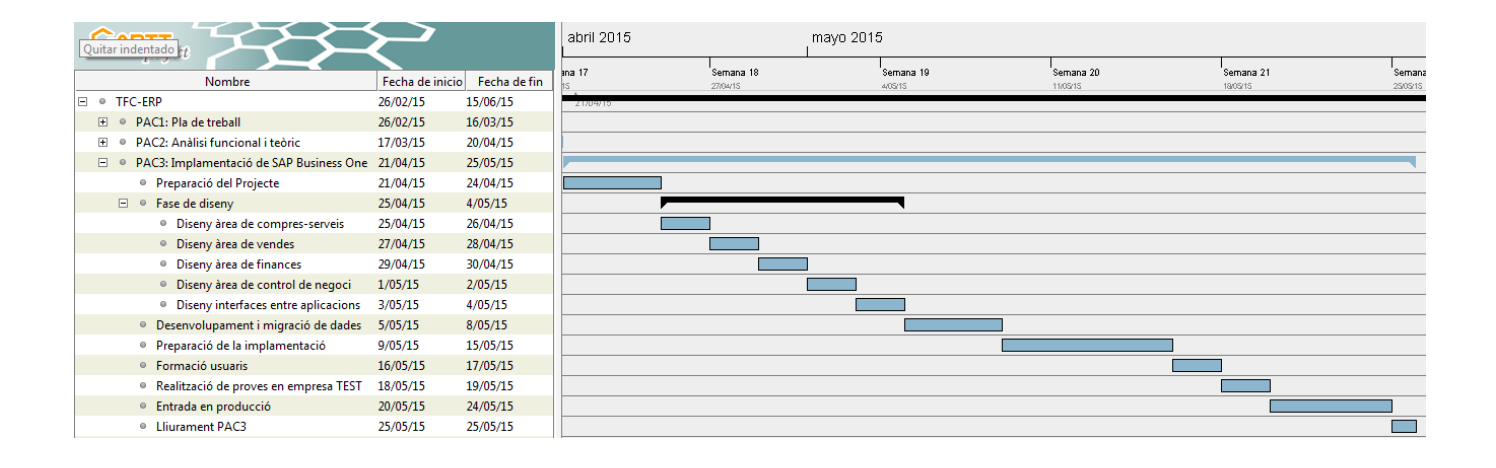

#### **Lliurament final TFC ( Memòria i Presentació)**

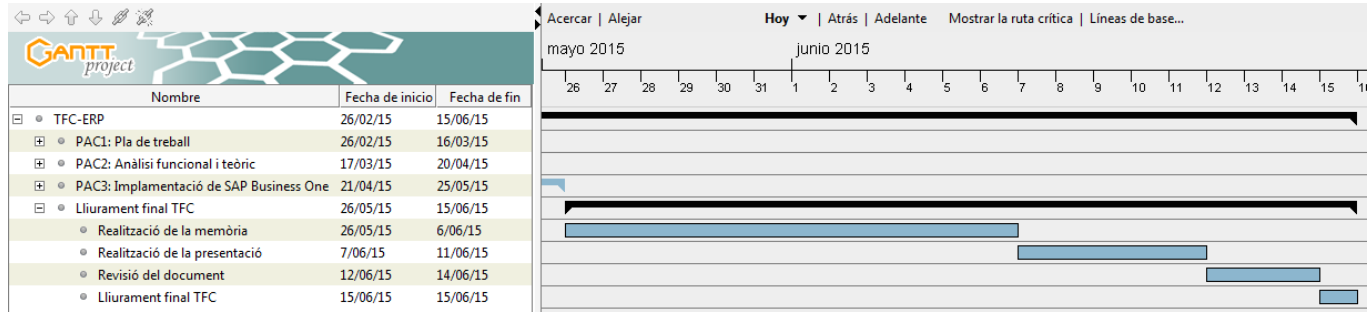

## <span id="page-10-0"></span>**4. Descripció de l'empresa**

L'Assessoria és una empresa dedicada a l'assessorament integral d'empreses, oferint els millors serveis a nivell mercantil, fiscal, laboral, en protecció de dades i en consultoria economicofinancera.

Actualment l'assessoria solament té un sol centre a Catalunya.

L'Assessoria, desde el 2013, és membre d'una associació mundial de firmes d'assessoria i auditoria d'una alta qualitat professional, amb cobertura a 81 països.

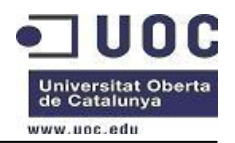

A través d'aquesta xarxa de professionals, l'Assessoria dona serveis internacionals als clients locals.

L'empresa està segmentada en diferents àrees:

- Àrea de compres-serveis.
- Àrea de vendes.
- Àrea de finances.
- Àrea de producció. Aquesta àrea està composada pel departament fiscal, pel departament laboral i per el departament de Protecció de dades.
- Àrea de control de negoci.

L'assessoria està composada per 18 persones.

- Direcció: 1 persona
- Direcció tècnica: 1 persona
- Finances: 2 persona
- Àrea de producció:
	- Departament laboral: 5 persones
	- Departament fiscal: 8 persones
- Àrea de control de negoci: 1 persona

## <span id="page-11-0"></span>**5. Abast del projecte**

L'abast del projecte avarca la implementació dels mòduls necessaris per a:

- Unificar les dades de tots els diferents programes tècnics, a través d'interfases, amb la base de dades de l'ERP per tal de tenir una base de dades única i integrada. Actualment

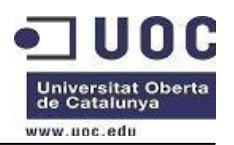

cada programa que s'està utilitzant funciona amb la seva base de dades. Aquest fet dificulta molt la gestió i el control.

- A través de la connectivitat de l'ERP escollit, aconseguir la interrelació entre l'ERP i els diferents programes tècnics que s'estan utilitzant. Actualment es posseeix un enllaç amb el programa de A3REN.
- Passar de ser REACTIUS a PROACTIUS. Implementar sistemes d'alertes per tal d'avançarnos als possibles problemes dels nostres clients. No esperar que els clients ens demandin certes feines.
- La gestió comptable bàsica consistent en la creació de comptes comptables segons el pla general comptable en curs, imputació automàtica en comptes comptables i a la comptabilitat analítica, així com els llibres i diaris que exigeix la normativa vigent.
- La gestió dels fluxos de compres-serveis i documents generats en els mateixos.
- La gestió dels fluxos de vendes i documents generats en els mateixos.
- La gestió de treballadors, clients i proveïdors.
- La gestió i control de projectes, així com els seus costos imputats. Establiment d'un quadre de comandament.
- Aprofitar la força de l'ERP escollit per donar serveis internacionals integrals als clients de l'Assessoria.
- Fer servir la implementació per tal de redefinir els processos actuals per tal que siguin molt més senzills i productius. O sigui aconseguir més productivitat i més control sobre el negoci.
- Organitzar el magatzem de la informació dels nostres clients per tal que sigui homogènia per a tothom i així poder oferir als clients que puguin accedir a la informació que posseïm d'ells.

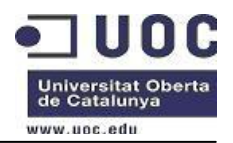

- Aprofitar l'ERP escollit per donar suport i cobertura legal assegurada als nostres clients a nivell mundial.

A continuació es detalla la descripció General de les Funcions de SAP Business One.

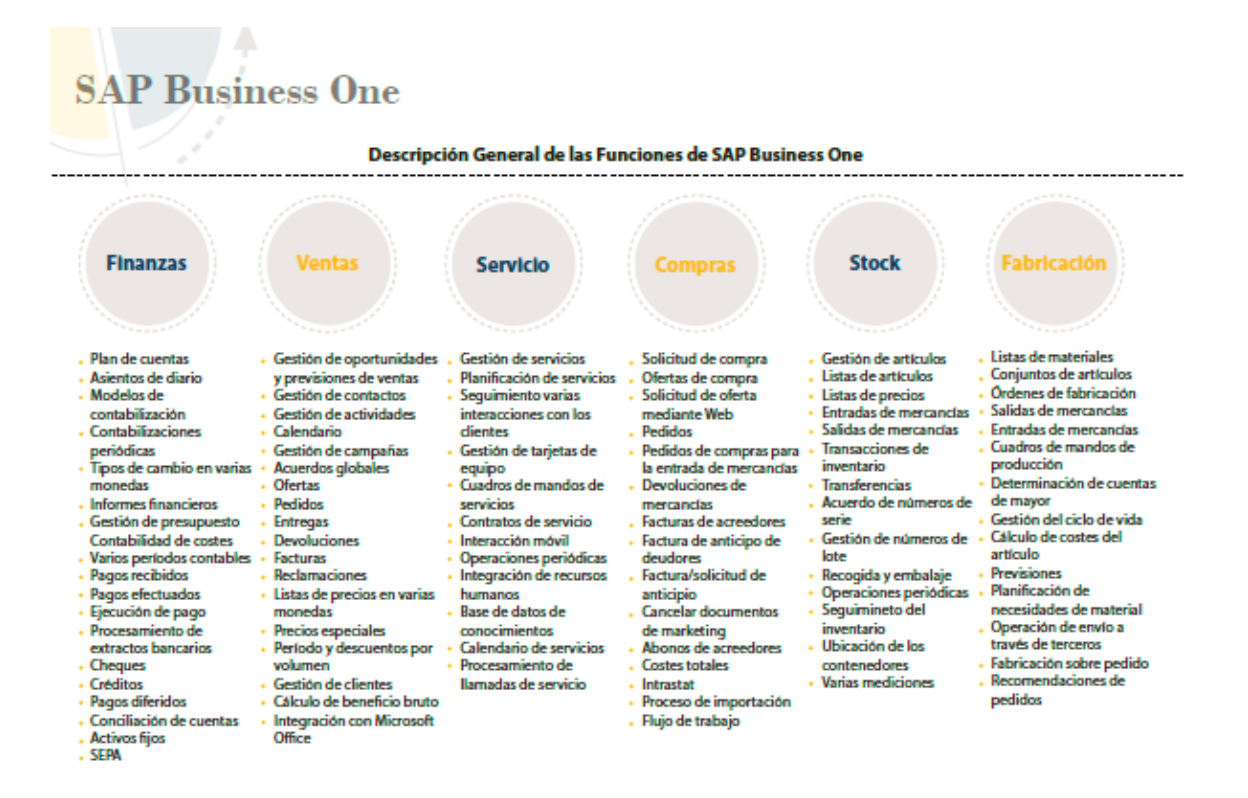

## <span id="page-13-0"></span>**6. Anàlisi de la situació i processos actuals - Anàlisi per àreas**

## <span id="page-13-1"></span>**6.1. Anàlisi àrea de compres-serveis**

Les compres que realitza l'assessoria són bàsicament subministraments contractats com ara llum, aigua, telèfon... i la resta de compres corresponen a inversions que són realitzades per la direcció.

Els serveis que rep l'assessoria corresponen a serveis mercantils i legals que es subcontracten a un bufet d'advocats. Aquests serveis també són contractats directament per la direcció, i en casos concrets directament per un tècnic.

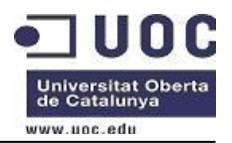

### <span id="page-14-0"></span>**6.1.1. Fluxos de compres**

Referent als subministraments, no hi ha establert cap circuit o fluxos de compres, però en el cas de serveis rebuts, és el següent:

1. Algun dels tècnics de l'assessoria necessiten subcontractar un servei al bufet d'advocats. Aquests es posen en contacte amb la direcció de l'assessoria i els expliquen el que necessiten.

2. Un cop analitzat el servi que es necessita, l'administratiu de direcció afegeix el servei a subcontractar a la fulla de càlcul de serveis a subcontractar. La direcció en revisa el seu contingut i la conveniència en subcontractar el servei. Si creu que s'ha de subcontractar, dona el vist i plau.

3. El tècnic que necessita el servei es posa en contacte per email o per telèfon al bufet d'advocats per a sol·licitar el servei. Un cop li han explicat el que necessita, el bufet d'advocats fa un pressupost dels seus honoraris en el que inclou la data aproximada en que tindrà la feina acabada. Aquest pressupost va dirigit a la direcció de l'assessoria i que en el cas d'acceptar-lo li dóna a l'administratiu de direcció per tal que l'actualitzi a la fulla de serveis subcontractats.

4. Un cop el servei s'ha completat, arriba la feina sol·licitada conjuntament amb la seva factura, i l'administratiu de direcció, posa el servei com a rebut/finalitzat i com a pendent de facturar al client.

5. L'administratiu dóna la factura al comptable, que la comptabilitza com a pendent de pagament.

6. I també la posa en l'excel de factures rebudes pendents de repercutir al client.

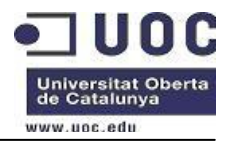

### <span id="page-15-0"></span>**6.1.2. Dades mestres**

Les dades relatives als proveïdors són:

- Codi proveïdor
- Nom proveïdor
- CIF
- Direcció fiscal
- Direcció d'enviament
- Telèfon, fax, email
- Persona de contacte
- Compte bancària
- Forma de pagament

#### <span id="page-15-1"></span>**6.1.3. Informes**

A continuació es detallen els llistats que s'utilitzen:

- Informes de proveïdors, amb el detall de les seves dades fiscals i/o comercials.
- Detall per proveïdor de les factures pendents de pagament i amb el seu venciment.
- Detall dels serveis contractats en curs.
- Detall de serveis contractats acabats pendents de repercutir al client.

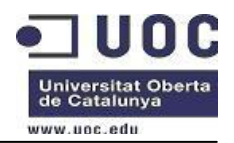

## <span id="page-16-0"></span>**6.2. Anàlisi àrea de vendes**

### <span id="page-16-1"></span>**6.2.1. Fluxos de vendes**

Per tal d'analitzar els diferents fluxos de vendes, abans hem de diferenciar els diferents tipus de serveis que ofereix l'Assessoria i la manera que es te per a poder-los facturar.

A continuació es detallen els diferents serveis que ofereix l'assessoria:

- -Assessorament d'empreses:
	- o Fiscal:
		- Assessoria i planificació fiscal
		- Gestions i tràmits davant organismes oficials
		- Assessorament sobre els criteris de les administracions públiques en matèria fiscal
		- Assistència en inspeccions Fiscals
		- Recursos davant el tribunal Econòmic Administratiu
		- Preparació i revisió de declaracions d'impostos.
		- Auditoria fiscal i avaluació de contingències
	- o Laboral:
		- Assessorament general laboral
		- Elaboració de nòmines i gestió d'incidències ( altes, baixes...)
		- Confecció d'assegurances socials
		- Prevenció i gestió de conflictes
		- Demandes i conciliacions
		- Negociacions col·lectives i expedients de regulació de plantilles.
		- Sol·licitud de prestacions: jubilació, viduïtat i orfandat.
	- o Comptable

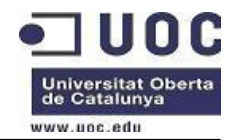

- Disseny del pla de comptes i adaptació a PGC
- Regularització i tancament comptable
- Tenidoria comptable i elaboració de comptabilitats financeres
- o Economicomercantil
	- Seguiment periòdic dels estats financers
	- Fusions, escissions, adquisicions...
	- Ampliacions de capital
	- Anàlisi del posicionament de la societat dins el sector
	- Elaboració de comparatius sectorials
- o Protecció de dades
	- Adequació a la Llei de Protecció de dades
- -Consultoria economicofinancera:
	- o Econòmica:
		- Establiment d'un quadre de comandament
		- Preparació de pressupostos
		- Formalització i revisió de plans d'empresa
	- o Financera:
		- Assessorament financer permanent
		- Disseny de l'estructura financera
		- Finançament de projectes
	- o Corporativa:
		- Valoració d'empreses
		- Optimització de la funció financera de l'empresa
		- Anàlisi de viabilitat i planificació de negocis
	- o Organització
		- Anàlisi de procediments
		- Gestió de circulant, d'immobilitzat, d'existències, de tresoreria...
	- o Empresa familiar
		- Planificació de la successió.

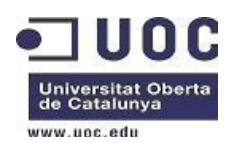

Per tal de que un client pugui gaudir d'algun d'aquests serveis de forma regular en el temps, l'assessoria els ofereix junts en forma d'assessoraments. Aquests engloben part d'aquests serveis i a un preu inferior. Per tant, un client pot contractar aquests serveis de forma individual o de forma conjunta a través d'un assessorament.

A continuació es detallen els diferents tipus de facturació:

-Assessoraments. Hi ha varis tipus d'assessoraments; fiscals, mercantils, comptables i laborals. I també amb periodicitat diferent; mensual, trimestral i anual.

-Contractació de serveis sense assessorament.

-Confecció i presentació de declaracions.

#### <span id="page-18-0"></span>**6.2.1.1. Comandes**

-El client es posa en contacte amb la direcció de l'empresa i/o amb algun dels diferents tècnics per tal de poder encarregar un servei i comença el procés de comandes.

#### **A- Si la comanda correspon a la contractació d'un assessorament**

1- Des de direcció se li fa un pressupost del servei a partir de les tarifes. En aquest pressupost inclou les feines i el preu global de l'assessorament, així com la seva periodicitat.

2- Un cop el client accepta el pressupost, des de direcció li assigna un responsable/tècnic que serà l'encarregat de realitzar les feines incloses en l'assessorament.

3- Es dona còpia del pressupost al departament de finances per tal que doni d'alta al client a la base de dades i parametritzi l'assessorament i les feines que entren.

#### **B- Si la comanda correspon a la realització d'una feina en concret,**

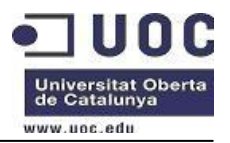

1- Des de direcció, assigna la feina a un responsable/tècnic per tal que realitzi la feina encomanada.

## <span id="page-19-0"></span>**6.2.1.2. Entrada de partes de feina**

Les feines que es realitzen estan codificades de la següent manera:

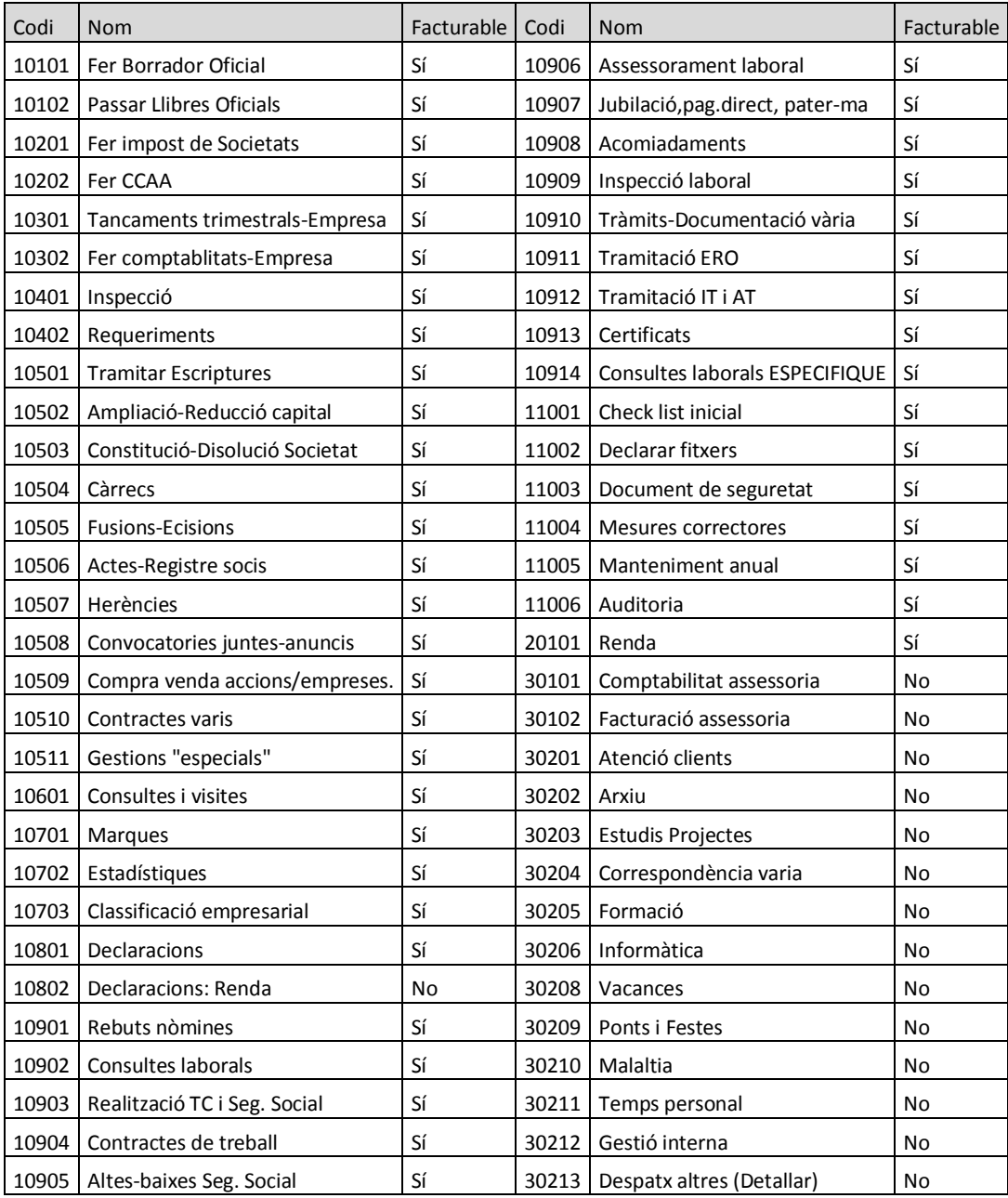

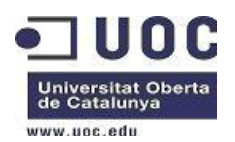

Com podem veure, cada codi de feina està etiquetat com a facturable o no facturable. Aquesta etiqueta es fa servir en el procés de marcatge i facturació. Els codis amb etiqueta no facturable, com el nom indica no es facturen, però si es tenen en compte en el seguiment de costos de l'assessoria.

En el programa de gestió, hi ha un apartat que s'anomena "Control de Partes", en el qual els diferents tècnics, al final del dia han d'apuntar quines feines han realitzat.

En aquesta entrada de dades s'entren: el dia, usuari/tècnic, codi client, codi feina, descripció de la feina efectuada, temps emprat per fer la feina.

A nivell de cada treballador es té guardat quin és el seu cost i a quin preu de venda es facturen les seves hores.

A nivell de client, també es guarda si té assessorament contractat i quines feines li entren a l'assessorament.

#### <span id="page-20-0"></span>**6.2.1.3. Facturació**

Hi ha tres processos de facturació:

1- Assessoraments. Cada dia 15 de cada mes es facturen els assessoraments del mes anterior, ja siguin mensuals, trimestrals o anuals.

2- Feines sense assessorament. El departament de finances, cada dia 15 treu un llistat per client dels partes entrats pendents de facturar, i pregunta als diferents tècnics quines d'aquelles feines s'han acabat i ja es poden facturar. Un cop se sap quines es poden facturar, hi ha un procés de marcatge manual de les feines que es poden facturar i comença el procés de pre-facturació i facturació.

El procés de pre-facturació, significa que s'agrupen les diferents feines de varis dies corresponents a una comanda i s'agrupen per tal de facturar-les conjuntament i amb una

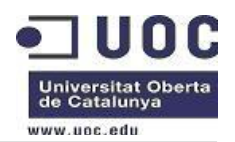

descripció conjunta. El preu que es proposa en aquesta pre-facturació és la suma de la multiplicació de les hores de cada usuari per el seu preu de venda.

Primerament, es fa el procés de generació de la pre-facturació que s'imprimeix per tal que des de direcció hi donin el vist i plau. Un cop les pre-factures s'han validat, o en el seu cas s'hagin fet ens canvis convenients, s'imprimeixen les factures finals.

3- Facturació de les declaracions, que inclou la seva confecció i presentació.

#### <span id="page-21-0"></span>**6.2.2.Dades mestres**

Les dades relatives als clients són:

- Codi client
- Nom client
- CIF
- Direcció fiscal
- Direcció d'enviament
- Telèfon, fax, email
- Persona de contacte
- Compte bancària
- Forma de cobrament

#### <span id="page-21-1"></span>**6.2.3. Estructura tarifaria**

En el cas de serveis sense assessorament, l'estructura tarifària no va directament lligada al client, sinó depenent de la feina realitzada. Cada tècnic té associat un preu/hora, i depenent de les hores realitzades per a fer la feina, el servei té un preu o un altre. En el cas que el client tingui assignat un descompte, aquest se li aplica a cada factura.

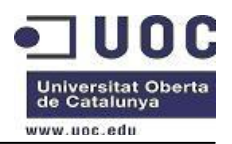

El qui si hi ha estructura tarifària, però única per a tots els clients, excepte l'impost de societats i renda, és la tarifa de confecció i presentació de declaracions ( IVA, IRPF, Seguretat Social, etc ) que tenen associat un preu de venda si és mensual/ trimestral i/o anual. En el

cas de les declaracions de la renda i impost sobre societats, tenen un preu mínim que es va incrementant depenent de les hores que s'hi ha dedicat.

En el cas del departament laboral, si que existeix una tarifa per a cada feina, però a vegades és diferent d'un client a un altre, ja que hi ha clients que tenen algun tipus de descompte. Per exemple, el preu per a la confecció de les nòmines, és el preu tarifa per el número de treballadors d'aquella empresa.

### <span id="page-22-0"></span>**6.2.4.Informes**

A continuació es detallen els llistats que s'utilitzen:

- Informes de clients, amb el detall de les seves dades fiscals i/o comercials.
- Detall per client de les factures pendents de cobrament i amb el seu venciment.
- Vendes per client, per grup d'empreses, per trimestres, per tipus de serveis contractats...

## <span id="page-22-1"></span>**6.3. Anàlisi àrea de finances**

Els requeriments per aquesta part del projecte són els que es detallen a continuació:

- Creació d'una societat financera.
- Per a poder extraure balanços i comptes de resultats a nivells independents de la societat, s'implementarà com a segment que servirà per a identificat la unitat de negoci-departaments.

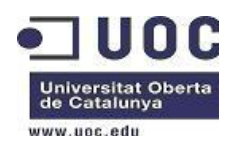

 Pla de comptes: que s'utilitzarà el pla general vigent a 8 dígits. Les comptes i el text es crearan a nivell de pla de comptable i després l'empresa adoptarà les que cregui necessàries.

- En la definició de cada compte de major a nivell de pla de comptes s'hi haurà de definir el següent:
	- o Codi del compte
	- o Denominació del compte.
	- o Compte de resultats o balanç.
	- o Grup de comptes.
- Codi de tercers ( clients, proveïdors) que van relacionades amb les comptes associades de client i proveïdor. Serviran per veure en tot moment l'estat de la cartera d'un client o d'un proveïdor.

## <span id="page-23-0"></span>**6.4. Anàlisi àrea de control de negoci**

A nivell de client es porten els diferents controls:

Controls mercantils:

- control administradors: detall dels administradors de les societats així com de la seva vigència.
- consell d'administració: detall dels membres del consell d'administració així com de la seva vigència.
- capital i ampliacions: detall de la composició del capital.

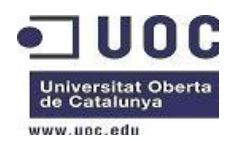

- Socis i compravenda d'accions/participacions: detall de la composició de l'accionariat de la societat i el detall de les compres/vendes/ampliacions...
- Comptabilitats: control de les comptabilitats dipositades al registre mercantil.
- Llibre d'actes i de socis: Control i detall del llibre d'actes de la societat.
- Comptes anuals: Control de l'estat del dipòsit dels comptes anuals.

A través de les dades d'aquest controls es treuen llistats per tal de detectar:

- Si hi ha poders d'administradors i/o membres de consells d'administradors que estan vençuts i/o que venceixen.
- Quines comptabilitats estan pendents de presentar-se.
- Quines actes estan pendents de firma dels diferents socis.
- Quins comptes anuals estan pendents de presentar i en quin estat es troben.
- Controls de declaracions: Per a cada tipus de declaració ( declaracions amb pagament i declaracions sense pagament ) i depenent de la periodicitat.
	- o Presentacions presentades.
	- o Presentacions pendents de presentar
	- o Declaracions presentades pendents de facturar.
- Control de costos per a client.
	- $\circ$  A mesura que els diferents tècnics van imputant el seu cost al client a través de l'entrada de partes i el departament de finances va facturant, s'imprimeix un llistat de rendibilitats per client.
	- o Llistats d'antiguitat de saldos per tal de preveure algun impagat.

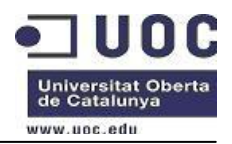

## <span id="page-25-0"></span>**6.5. Anàlisi interfaces entre aplicacions**

Actualment s'estan utilitzant varis programes tècnics.

El departament Fiscal està utilitzant programes de la plataforma A3 Software i en particular els programes:

- A3SOC: que correspon a un programa per a gestionar, calcular i presentar a l'Agència Tributària els pagaments a compte de l'Impost de societats i l'Impost de Societats. Així com la confecció i presentació de tots els documents relacionats amb els Comptes anuals.
- A3REN: que correspon a un programa per a gestionar, calcular i presentar a l'Agència Tributària l'impost de la renda de persones físiques.
- A3LOPD: que correspon a un programa per a gestionar l'adequació a les empreses a la Llei de Protecció de dades.
- A3HER: que correspon a un programa per a gestionar, calcular i presentar a l'Agència Tributària les herències.

El departament Laboral està utilitzant un programa de la plataforma CSI. Aquest s'utilitza per a gestionar i calcular les nòmines de treballadors. També S'utilitza per a gestionar, calcular i presentar els TC's a la Seguretat Social.

Actualment, per tal de gestionar i controlar l'impost de la Renda, tenim un enllaç entre l'aplicació d'A3REN i el programa de gestió de la societat. Aquest enllaç traspassa a través d'un fitxer pla (.txt) la informació de les declaracions de renda presentades. En aquest traspàs es crea un fitxer txt amb la següent informació:

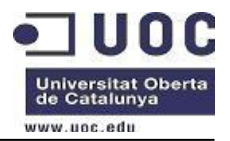

- Codi client
- Codi declaració
- NIF declarant
- NIF conjugui
- Declaració individual-conjunta
- Data presentació
- Import de la declaració declarant
- Import declaració conjugui
- Import patrimoni declarant
- Import patrimoni conjugui
- Import dels honoraris

Aquest fitxer pla, és llegit i importat al programa de gestió, dins l'apartat de control de declaracions, per a la seva posterior facturació.

Els diferents programes de la plataforma A3 treballen de forma autònoma, pel que cada programa té la seva base de dades. Per tant no tenim una base de dades comuna.

Passa el mateix amb el programa de la plataforma CSI, que també treballa de forma autònoma amb la resta d'aplicacions.

A nivell de codi client, encara que cada programa tingui una base de dades, als diferents programes de A3 i el programa de gestió de l'assessoria, tenen el mateix codi de client, però això no vol dir que les dades dels clients siguin les mateixes en totes les bases de dades. Per

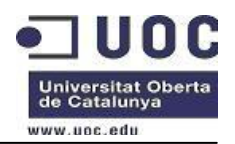

exemple pot haver-hi que el client en una es digui GLOBUS, S.A, en una altre GLOBUS, SA i un una altre GLOBUS, SA.

Referent al programa CSI, això es complica ja que el seu disseny de base de dades és totalment diferent a la base de dades de A3 Software i del nostre programa de gestió. En aquest programa un client pot tenir varis codis de clients, un codi client per a cada codi de cotització a la Seguretat Social. Per tant en aquest cas no existeix cap relació entre el codi client que s'utilitza amb la resta de programes de l'Assessoria.

## <span id="page-27-0"></span>**7. Preparació del Projecte**

En primer lloc, es crea una nova base de dades SQL 2008 que s'anomena SBO\_TEST. Un cop creada la base de dades, s'ha de crear l'empresa i fer les primeres parametritzacions. En el nostre cas, crearem l'empresa TEST, en que la configurarem i parametritzarem correctament.

Per tal de poden fer-ho, cal que anem al menús *Gestión – Inicialización del sistema- Datos empresa* i *Gestión-Inicialización del sistema Parametrizaciones generales.*

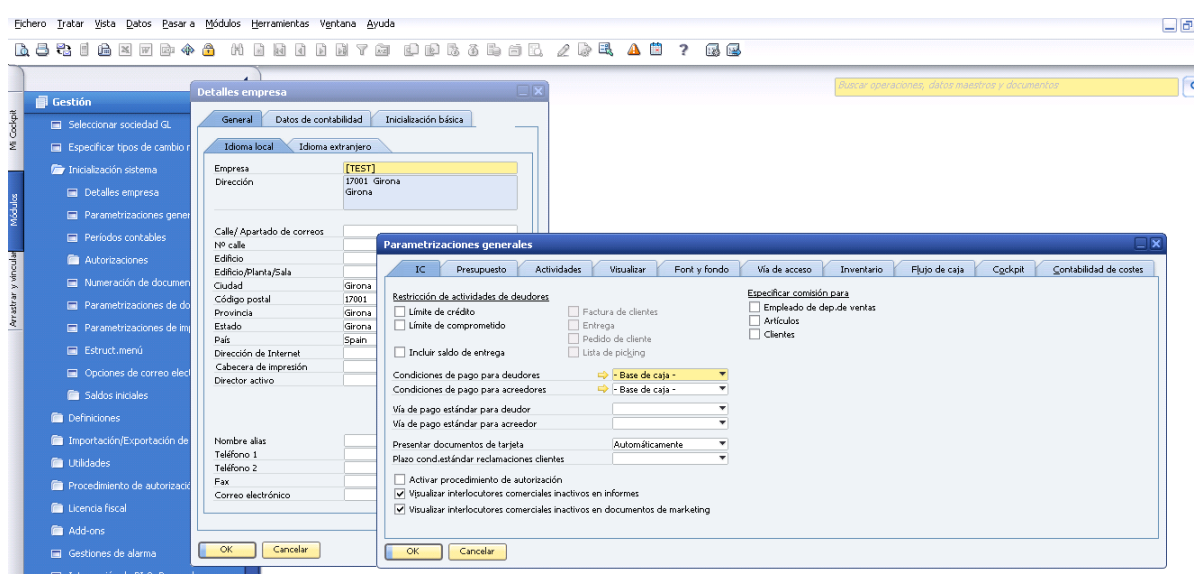

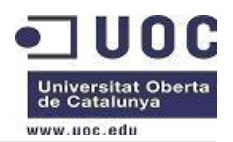

En aquest apartats hi complimentarem les dades bàsiques de l'empresa i en l'apartat referent a les parametritzacions generals hi posarem les dades bàsiques de l'empresa.

En aquest apartat de *Inicialización del sistema* també es parametritza tot lo relacionat amb la parametritzacions dels documents així com la parametrització de les diferents impressions. En el nostre cas, deixem el que surt per defecte.

Posterirorment s'han de crear els diferents usuaris i treballadors i assignar usuari amb treballador. Per tal de fer-ho, cal que anem al menús *Gestión-Definiciones-General* i als punts de menú *Usuarios* i a *Empleados*

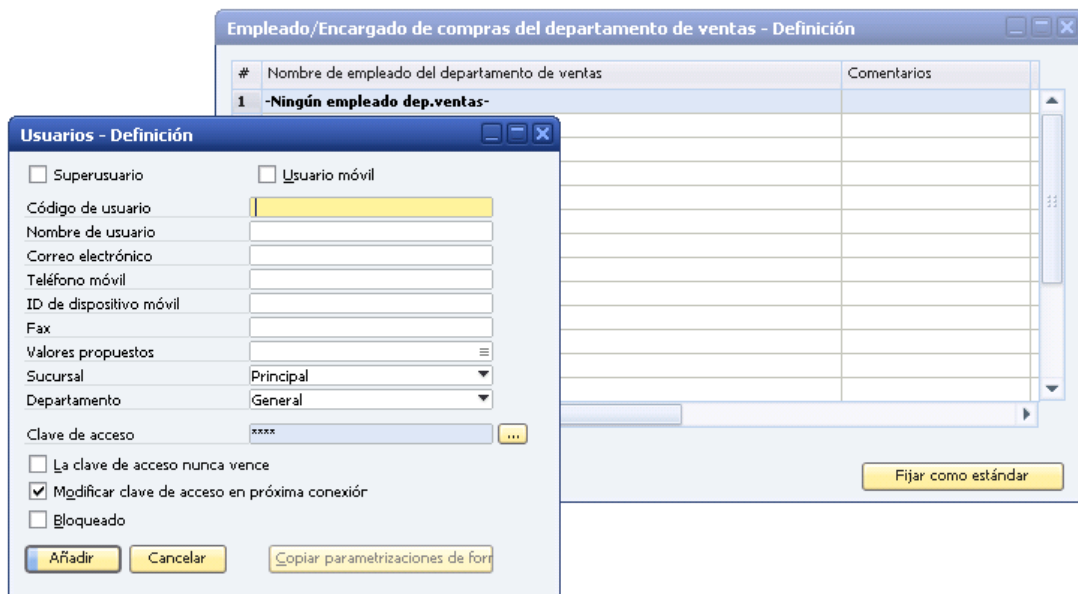

## <span id="page-28-0"></span>**7.1. Disseny àrea de compres-serveis**

En un principi, del mòdul de compres, solament es farà servir el d'entrades de factures.

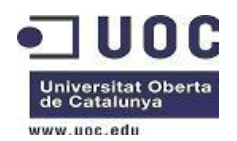

Pel que la a la gestió dels servis subcontractats, de moment no es vol portar a través de SAP Bussines One, la direcció ho vol portar de la mateixa manera que s'ha portat sempre.

Quant es decideixi portar-ho a través de SAP Bussines one, es portarà a través del sistema de comandes.

## <span id="page-29-0"></span>**7.2. Disseny àrea de vendes**

#### <span id="page-29-1"></span>**7.2.1. Gestió de projectes i contractes**

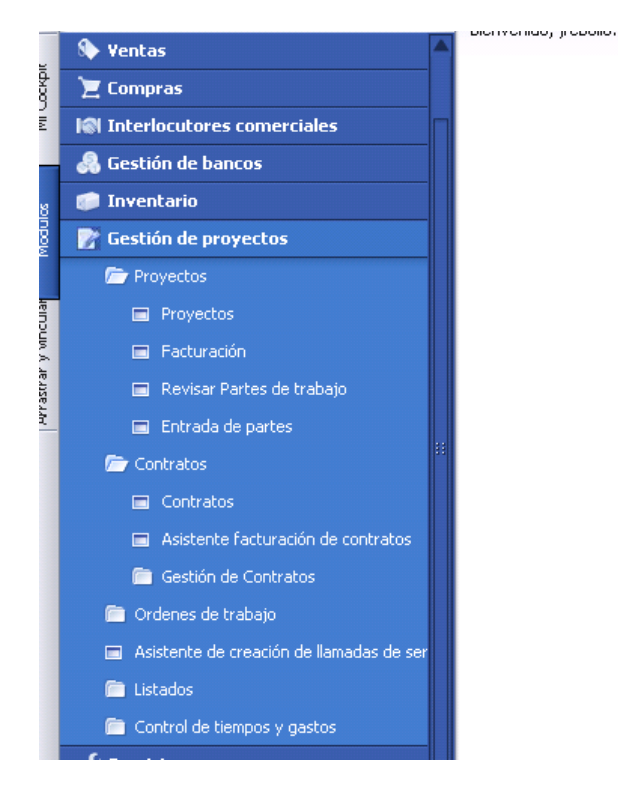

A través de la gestió de projectes es controlarà els costos per client i la seva posterior facturació.

Cada client tindrà assignat com a mínim un projecte que anomenarem "General". Tot i que la gestió de projectes es pot definir el temps de durada, el projecte "General" el definirem com a temps indefinit.

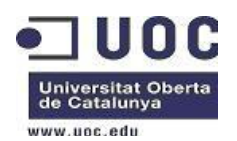

A nivell global es crearan cinc tipus de contractes, contractes laborals, contractes fiscals, comptables, mercantils i contractes Protecció de dades. A nivell de SAP Bussines One, cada contracte té associat un projecte, pel que un client pot tenir varis projectes oberts.

Per tal de parametritzar els diferents tipus de projectes cal anar a : *Gestión – Definiciones-Gestión de Proyectos-Proyectos-Tipos de proyecto.*

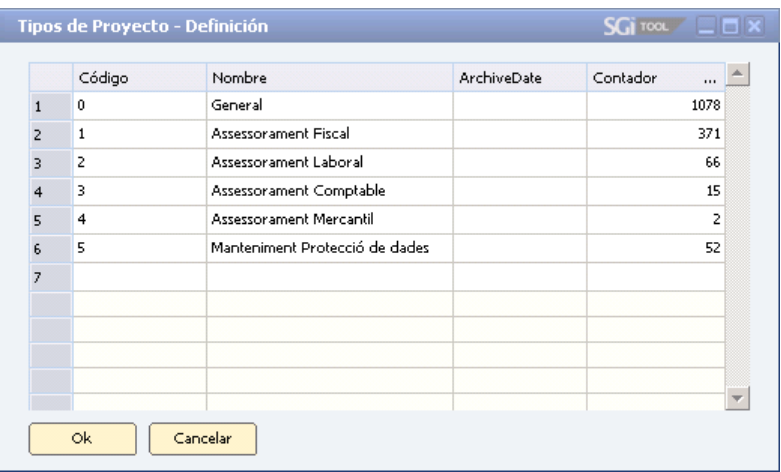

Pels clients que tinguin assessorament, se li crearà el contracte amb la seva parametrització de facturació:

- Tipus contracte ( fiscal, laboral, comptable, mercantil, pdd ).
- Periodicitat: Mensual, trimestral, anual
- Data inici: data inici del contracte
- Data fi: data final del contracte
- Import:
- Descripció. Aquest concepte, és el que surt a la factura.

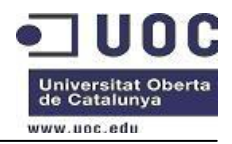

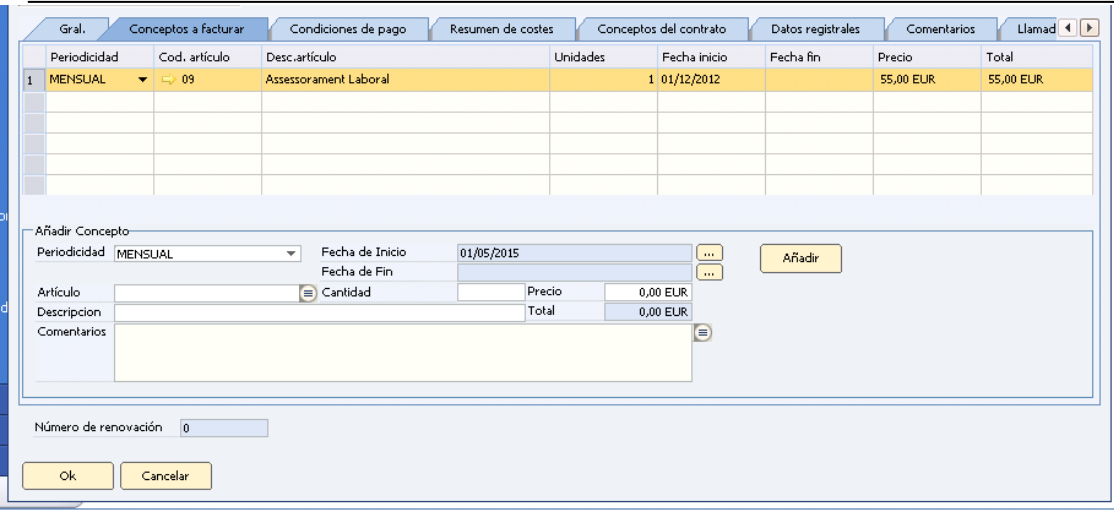

I a nivell del seu projecte associat, se li indicaran quines feines li entren a l'assessorament, i les deixarem desmarcades en el camp facturable.

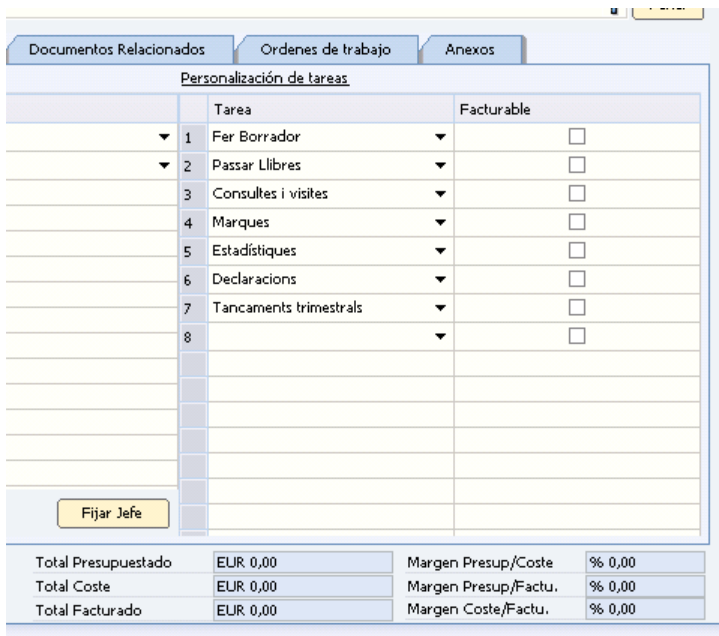

#### <span id="page-31-0"></span>**7.2.2. Entrada de partes de treball**

Per tal de poder facturar les hores dels diferents tècnics, en el punt de menú *Assessoria – Gestiones – Entrada de partes* els diferents tècnics han d'entrar diàriament les seves hores de treball. A nivell de parametrització de la codificació de les feines que es realitzen, s'han mantingut les mateixes.

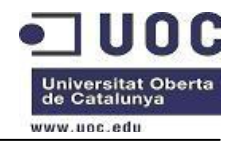

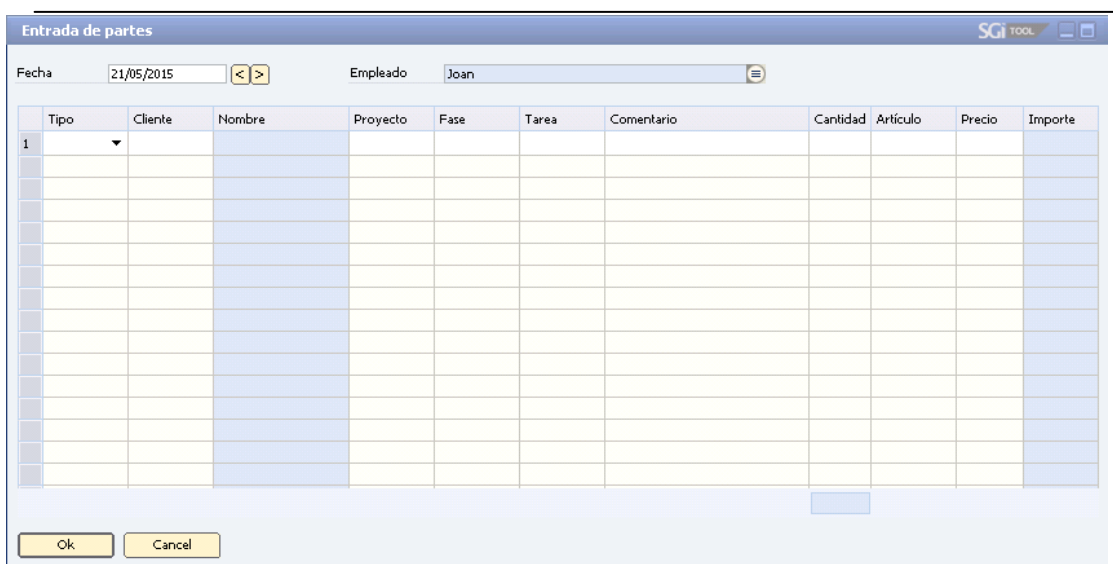

Per cada entrada de feina s'han d'entrar la següent informació:

- Treballador-Tècnic : Agafa per defecte l'usuari en que s'ha entrat al SAP Bussines One.
- Tipus hora: Hora, desplaçament, dieta, altres
- Client: codi client
- Nom: S'omple automàticament
- Projecte: Surt llista dels projectes que té creat el client
- Fase: s'omple automàticament
- Tarea: S'ha de triar la feina que s'ha fet. En el cas de que sigui una feina que no s'ha d'imputar a un assessorament, s'ha de triar el projecte "General" i en el desplegable surten tots els codis de totes les feines. En canvi, si la feina està inclosa en un assessorament, s'ha d'escollir el projecte corresponent al contracte d'assessorament. En aquest cas, sortiran els codis de la feina que estan incloses en aquest assessorament.
- Comentari: Breu descripció de la feina que s'ha fet.
- Quantitat. Número d'hores dedicades a la feina.

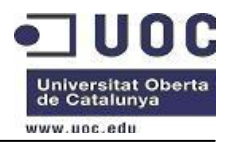

- Article: S'omple automàticament depenent del tipus d'hora que s'ha escollit.
- Preu: S'omple automàticament
- Import: S'omple automàticament. Correspon al número d'hores multiplicat per el preu hora del tècnic. Cada tècnic té un preu hora de cost i el preu hora de venda.

Per tal de parametritzar-ho cal anar a: *Gestión – Definiciones-Gestión de Proyectos-Proyectos-Recursos/Operarios.* En aquest apartat es parametritza per a cada treballador-tècnic el preu per km i el preu de cost i de venda de les hores.

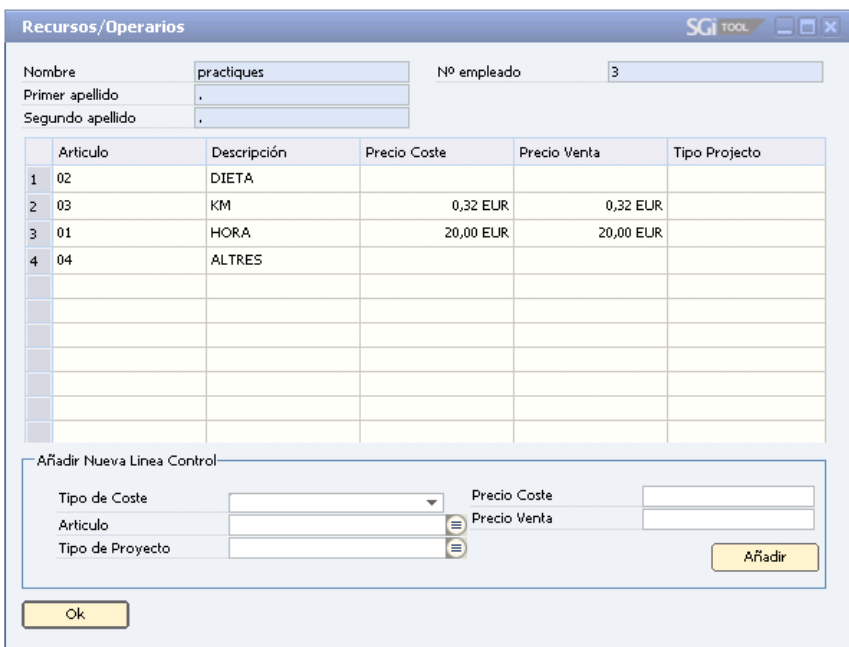

Per tal de parametritzar els diferents codis de feines cal anar a : *Gestión – Definiciones-Gestión de Proyectos-Proyectos-Tareas Operarios.*

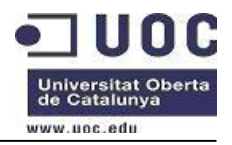

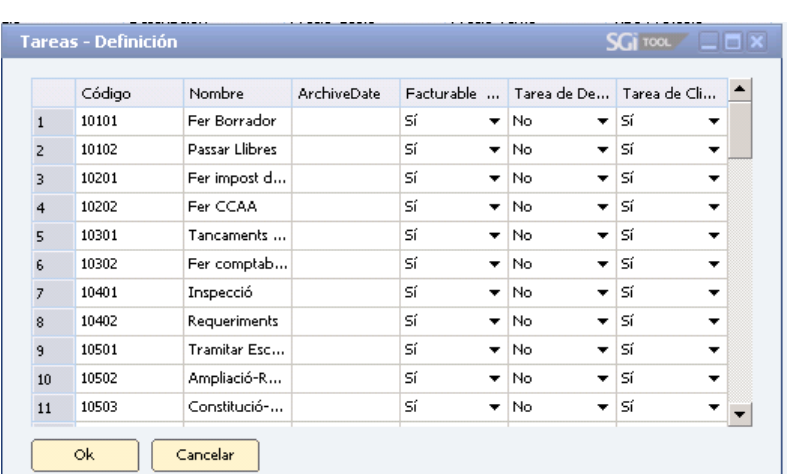

#### <span id="page-34-0"></span>**7.2.3. Procés de facturació**

Per tal de començar el procés de facturació, cal anar al punt de menú *Assessoria-Facturación-Generación de Facturas.*

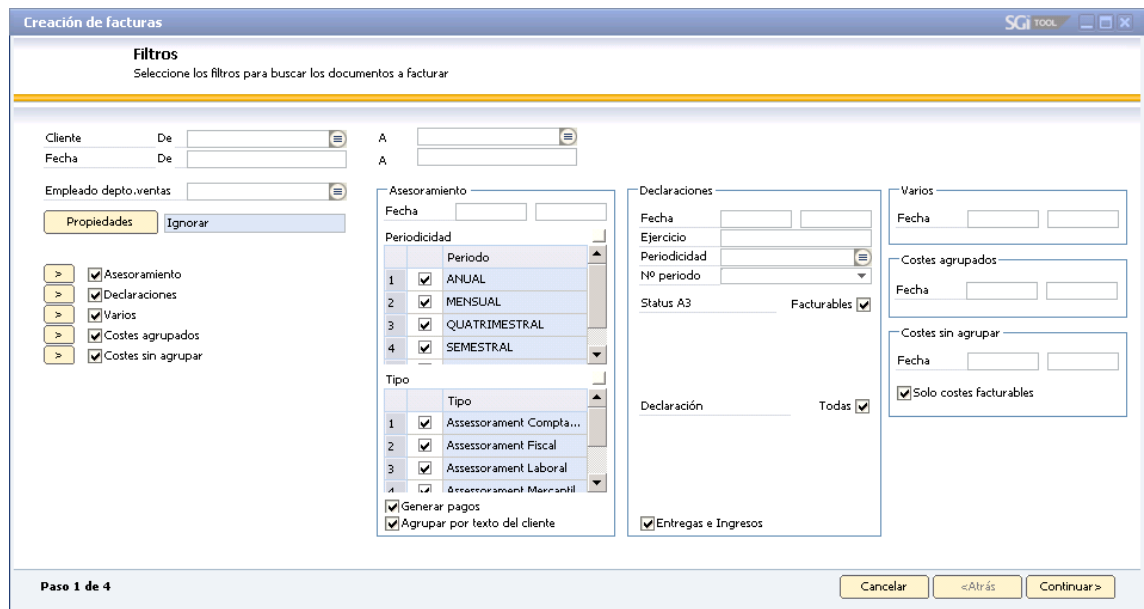

Tal i com mostra la figura anterior, en el procés de facturació es facuren:

- Assessoraments

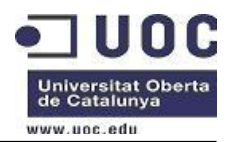

- **Declaracions**
- Costos agrupats i Costos sense agrupar

En aquest assistent, en el primer pas, es pot realitzar filtres per tal de fer facturacions parcials.

- Assessoraments: Es facturen els diferents contractes que estan donats d'alta.
- Declaracions: a través de la connexió amb els programes d'A3 s'importen les declaracions. Cada declaració té un preu.
- Costos agrupats i costos sense agrupar. Cada dia, els diferents tècnics entren les feines que han fet en l'entrada de partes. Una feina que realitza un tècnic pot durar varis dies, pel que aquesta feina s'ha de facturar tota junta.

Per tal de poder facturar una feina realitzada en varis dies i per varis tècnics, s'ha creat un procés previ en la facturació que correspon a a juntar aquests partes de feina que estan imputats en varis dies en un de sol, aquest procés s'ha anomenat procés de agrupació de costos: costos agrupats.

Quant es fa aquest procés, es crea un cost nou pendent de facturar ( el cost agrupat ) i es marquen els individuals com a tancats. Per tant en el procés de facturació facturarà solament el cost agrupat.

També hi ha feines que es fan en un sol dia, pel que aquest es facturaran com cost sense agrupar.

Cada tècnic té un preu de cost i un preu de venda, i el preu que surtirà a la factura, seran les hores per aquest preu.

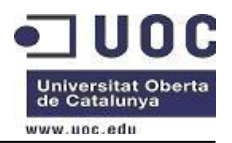

## <span id="page-36-0"></span>**7.3. Disseny àrea de finances**

L'ERP ja té carregat un pla comptable en curs ( PGC3 2008 ). Tot i així, el sistema permet afegir, eliminar, modificar comptes, descripcions, assignacions entre epígrafs...

Per fer aquestes modificacions cal anar al punt de menú *Gestión-Deficiciones-finanzas-Tratar plan de cuentas.*

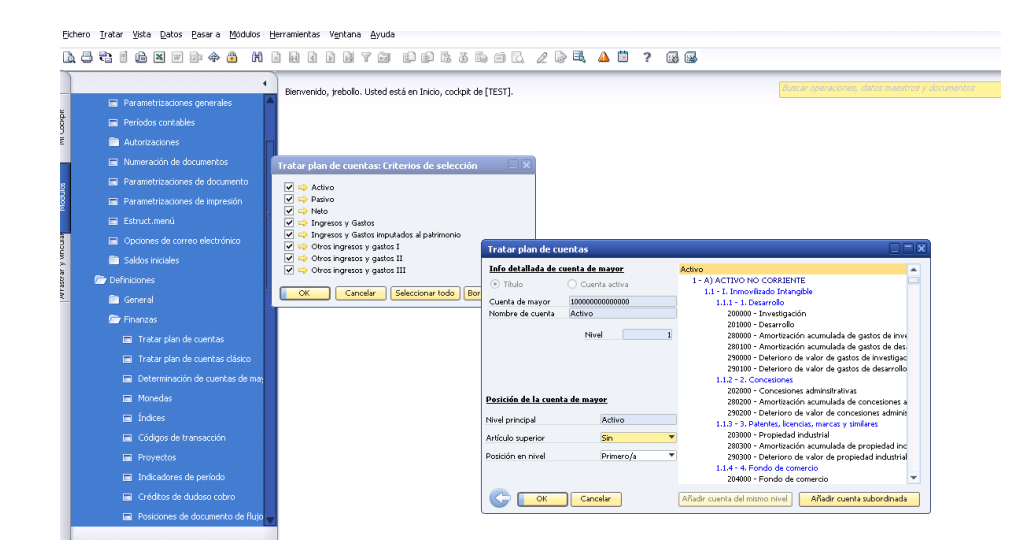

També s'han de donar d'alta els indicadors de període, períodes comptables, índex, monedes, així com els grups impositius.

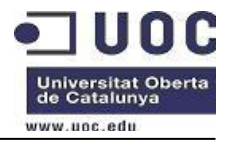

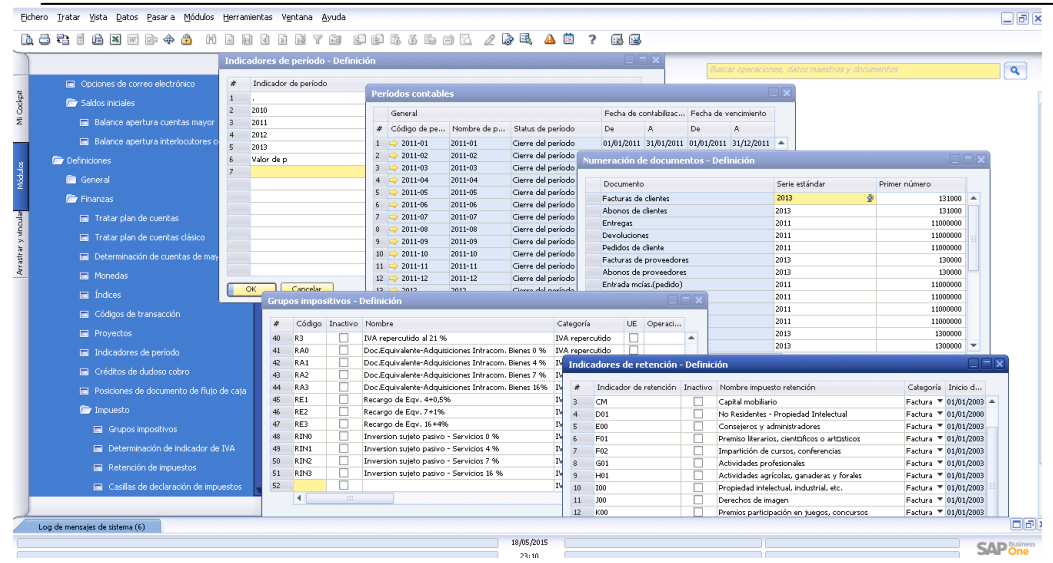

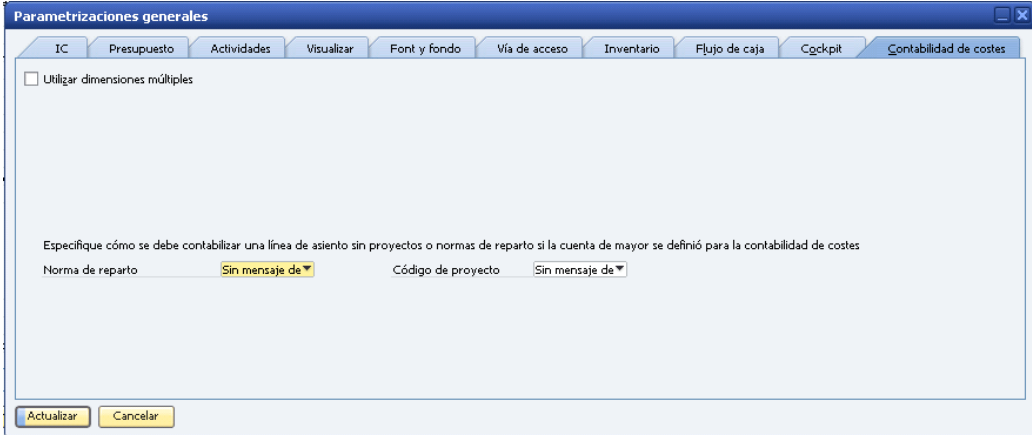

## En l'apartat de *Gestión-Inicialización del sistema Parametrizaciones generales*

s'ha d'escollir si es vol portar una comptabilitat analítica amb múltiples dimencions. En el nostre cas no la utilitzarem.

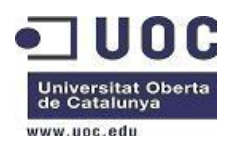

Un cop tenim l'àrea de finances paramattritzada, comencem a preparar la informació a migrar. En aquest apartat no es migraran dades històriques i s'introduiran les dades del mes anterior.

S'introduiran de forma manual desde el punt de menú *Gestión-Inicialización sistema-Saldos iniciales-Balance apertura cuentas de mayor* i *Balance apertura interlocutores comerciales*

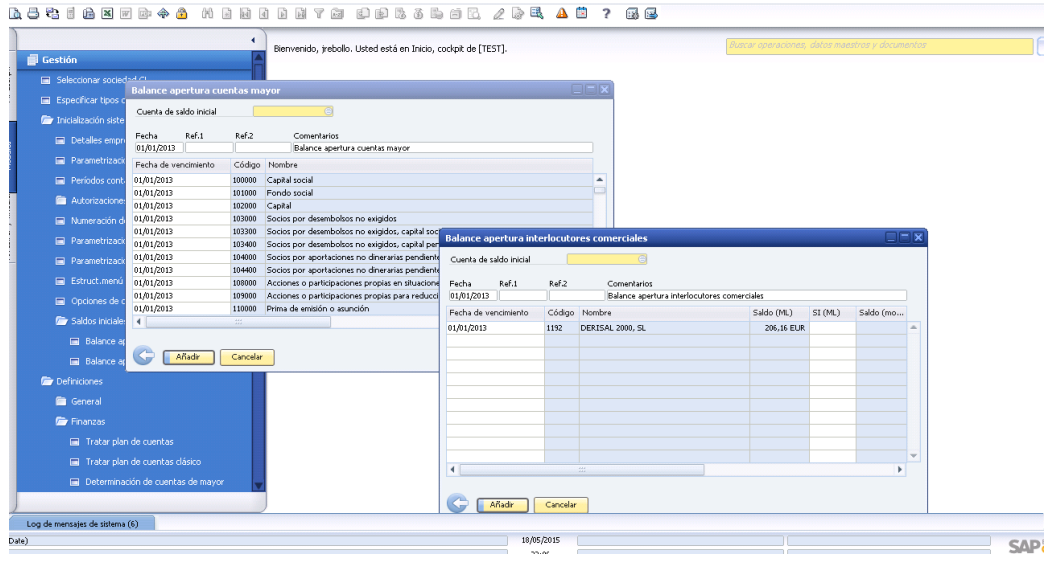

SAP Business One funciona amb comptabilitat de tercers, o sigui comptablement solament té un compte global de clients i proveïdors i la seva comptabilitat individual per a cada client/proveïdor es porta a través de la cartera i que anomena *Interlocutor comercial*.

Les dades mestres d'un client/proveïdor són les mateixes, i solament es diferencien si el tipus de interlocutor comercial és de tipus client o proveïdor. En el nostre cas, el codi client serà numèric de 4 xifres i el de proveïdor serà alfanumèric començant per una P i seguit de 3 xifres numèriques.

En l'apartat general, hi posem les dades bàsiques del tercer, informant com a mínim dels camps indicats en els requeriments.

A l'apartat de persones de contacte, en crearem tants com siguin necessaris.

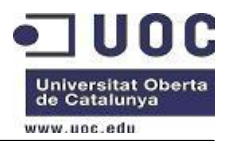

A l'apartat de direccions hi crearem la direcció fiscal i la direcció d'enviament de la factura i/o altres documents.

A l'apartat de condicions i a sistema de pagament i parametritzarem les condicions de cobrament/pagament així com l'entitat bancària.

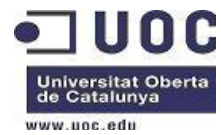

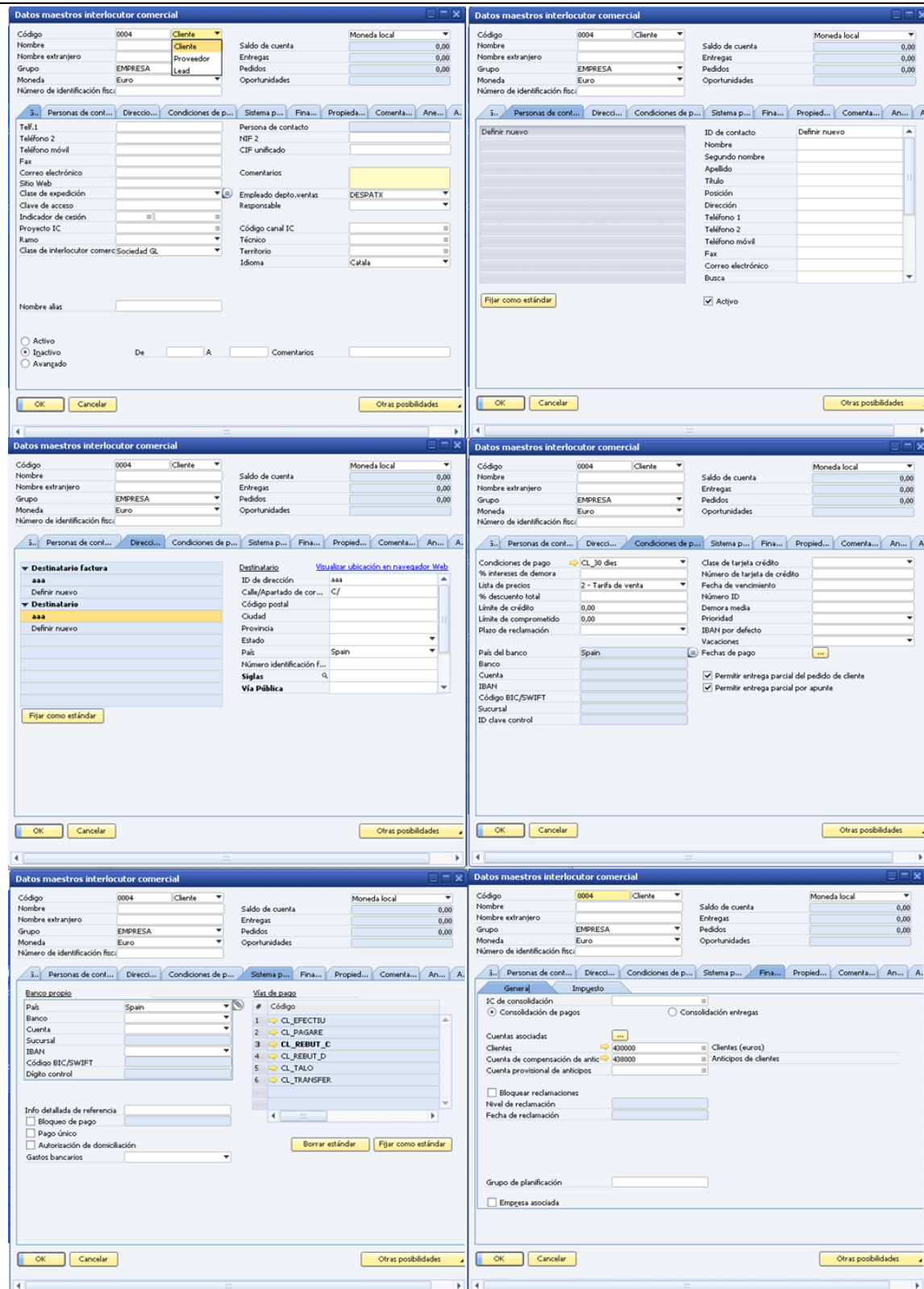

Amb aquesta configuració, ja tindrem cobert els requeriments bàsics en el que a finances es refereix.

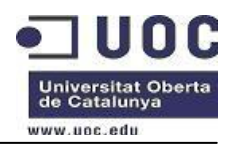

## <span id="page-41-0"></span>**7.4. Diseny àrea de control de negoci**

Dins de cada interlocutor comercial, s'ha creat un apartat que s'anomena "Assessoria" en el qual es portaran certs controls necessaris per al control del negoci. Aquests controls són els següents:

#### <span id="page-41-1"></span>**7.4.1. Administradors**

Aquesta pantalla permet gestionar per a cada interlocutor comercial l'historial dels administradors d'una societat. Cada moviment-registre es detallen els següents camps:

- Tipus d'administrador
- NIF de l'administrador
- Nom de l'administrador
- Data inicial del mandat
- Data final del mandat
- Notari en que s'ha tramitat l'escriptura
- Data de baixa
- Observacions

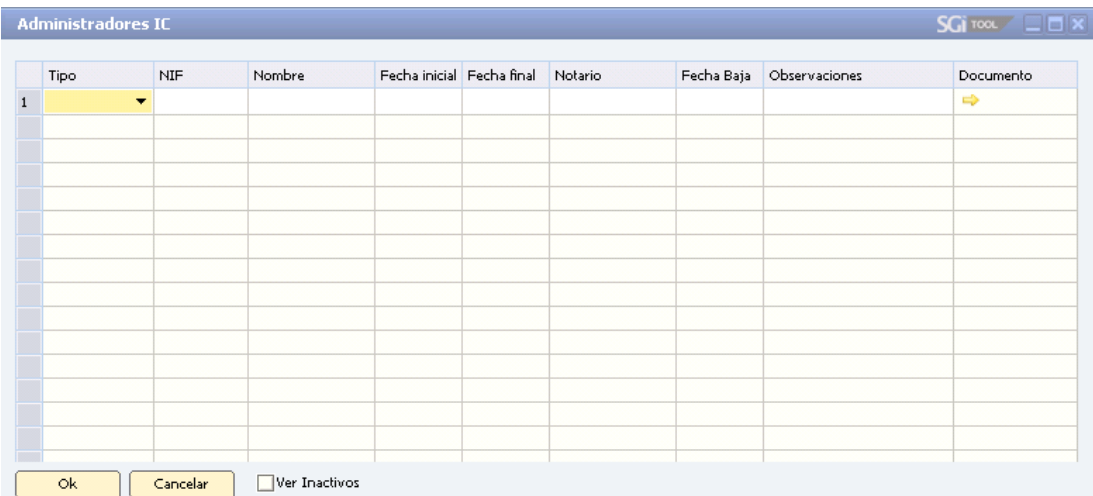

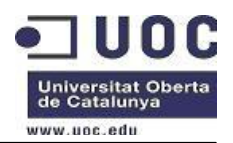

#### <span id="page-42-0"></span>**7.4.2. Consell d'administració**

Aquesta pantalla permet gestionar per a cada interlocutor comercial l'historial dels consells d'administració d'una societat. Cada moviment-registre es detallen els següents camps:

- **C**àrrec
- NIF
- Nom
- Data inicial del mandat
- Data final del mandat
- Notari en que s'ha tramitat l'escriptura
- Data de baixa
- Observacions

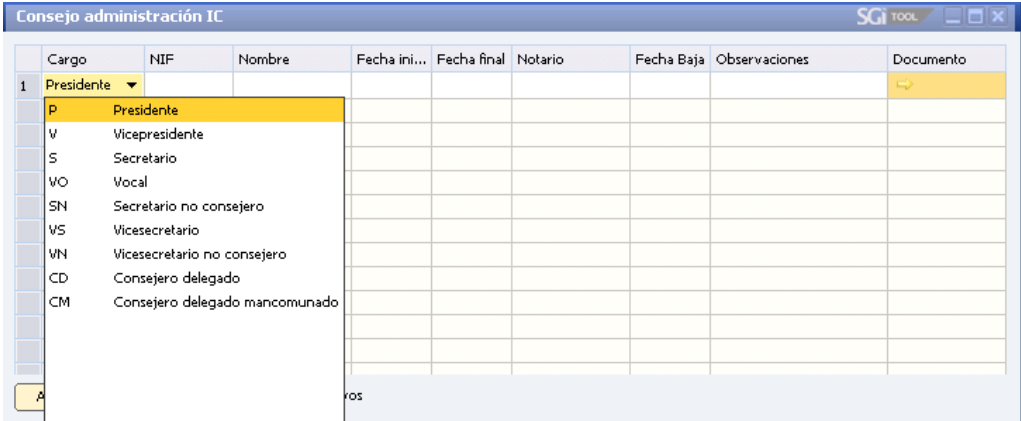

#### <span id="page-42-1"></span>**7.4.3. Capital i ampliacions**

Aquesta pantalla permet gestionar per l'interlocutor comercial l'historial de moviments de les accions d'una societat. Cada moviment vindrà detallat per els següents camps:

- Data: data del moviment
- Tipus: tipus del registre, constitució, ampliació, reducció.
- Import: import total del moviment
- Desenvolsament
- Notari
- Número de títols
- Observacions

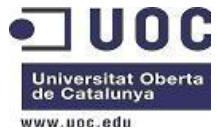

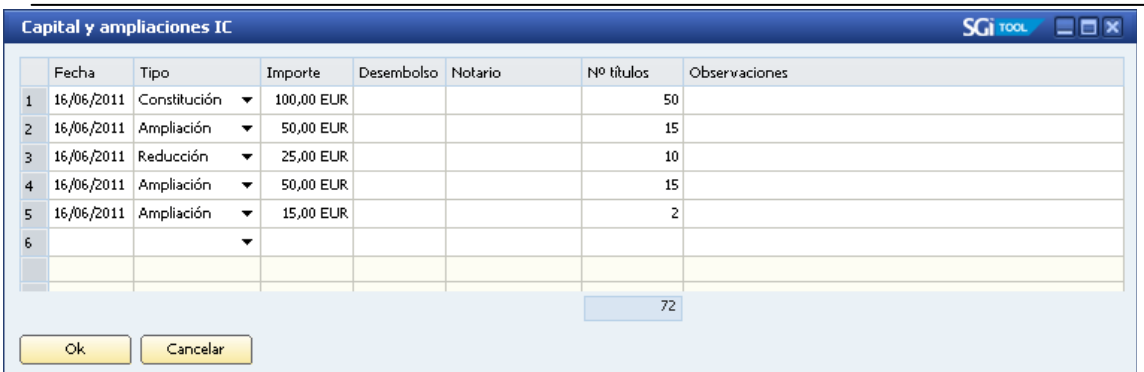

#### <span id="page-43-0"></span>**7.4.4. Socis**

Aquesta pantalla permet gestionar per l'interlocutor comercial l'historial de moviments d'accions. Per a cada soci, es podrà indicar els moviments d'accions que ha realitzat. El total d'accions a repartir entre els socis haurà de ser la quantitat d'accions de la societat.

A la part esquerra de la pantalla es permet la creació, modificació o eliminació de socis. Els camps a definir per un soci són els següents:

- NIF
- Nom
- Nº de títols: número d'accions adquirides
- %:indica el percentatge per soci

A la part dreta es pot indicar per soci els moviments de compra/venta d'accions. Els camps a definir són els següents:

- Data

Tipus: compra, venta, ampliació... el número d'accions indicades sumarà el total d'accions del soci. Si el tipus correspon a venta o reducció, restarà del total.

- Nº acció inicial
- Nº acció final
- N<sup>o</sup> accions
- Observacions

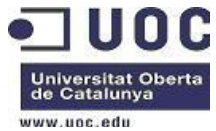

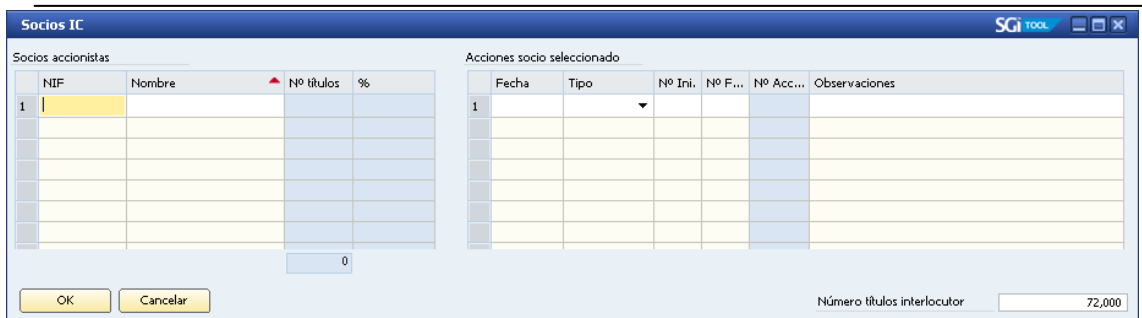

#### <span id="page-44-0"></span>**7.4.5. Llibres comptables**

A aquesta pantalla es pot gestionar l'estat dels llibres comptables i veure el resum per a visualitzar l'estat del llibre de comptabilitat agrupat per exercici.

A la pestanya de registre, es pot introduir, modificar o eliminar estats en llibres comptables segons l'exercici. Camps a indicar:

- Data: data de registre
- Tipus: Tipus de registre
- Exercici: exercici del llibre comptable
- Comentari

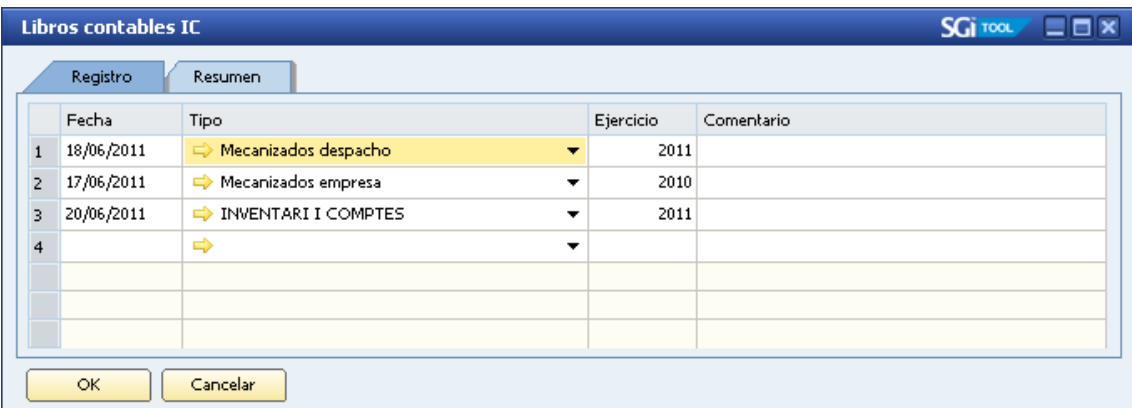

A la pestanya de resum, es pot consultar segons l'exercici l'últim registre indicat.

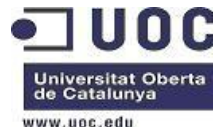

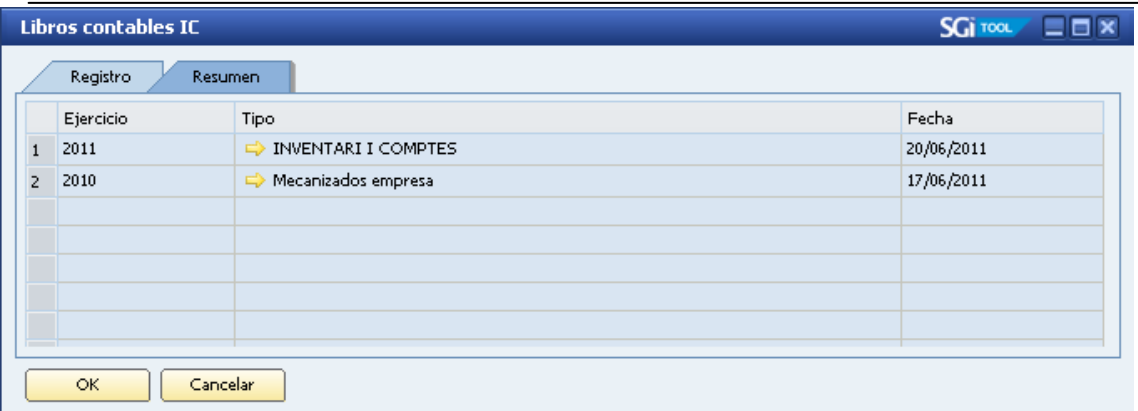

#### <span id="page-45-0"></span>**7.4.6. Llibres de actes i socis**

En aquesta pantalla es podrà registrar les dates en que es realitzaran els següents registres als llibres d'actes. Camps a indicar:

- Data acta passada
- Data enviament a firmar
- Data firma
- Data rebuda
- Comentaris

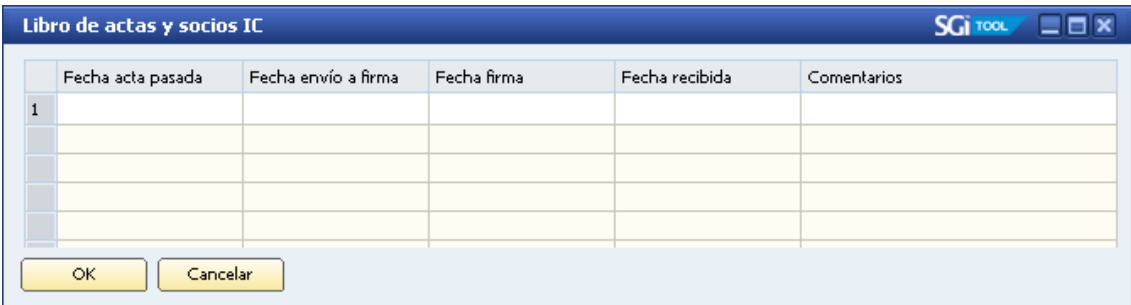

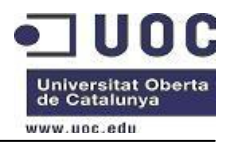

#### <span id="page-46-0"></span>**7.4.7. Legalització de llibres**

En aquesta pantalla s' indica dels llibres a legalitzar del client. Camps a indicar:

- Exercici: exercici del llibre a legalitzar
- Tipus: tipus del registre
- Llibre: tipus de document
- Data instància
- Data legalització
- Nº ordre
- $-$  N<sup>o</sup> de fulles

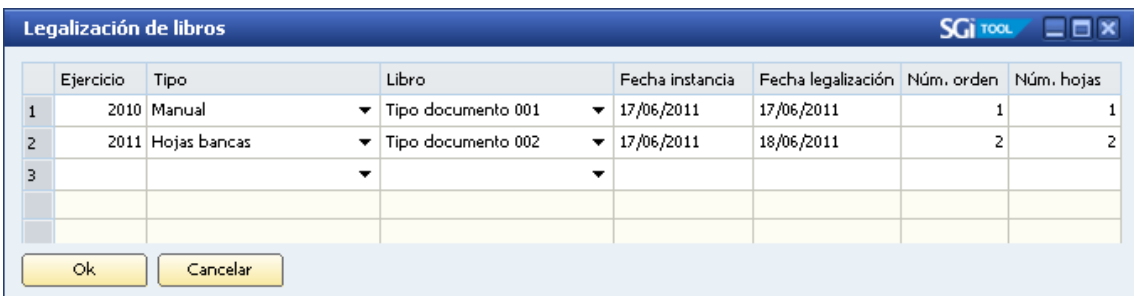

#### <span id="page-46-1"></span>**7.4.8. Auditors**

En aquesta pantalla s'indica si l'interlocutor comercial és auditat. Camps a indicar:

- Nom empresa auditora
- Data alta
- Exercici inicial
- Exercici final
- Acceptació
- Notes
- Data baixa

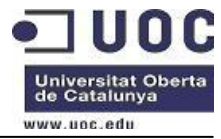

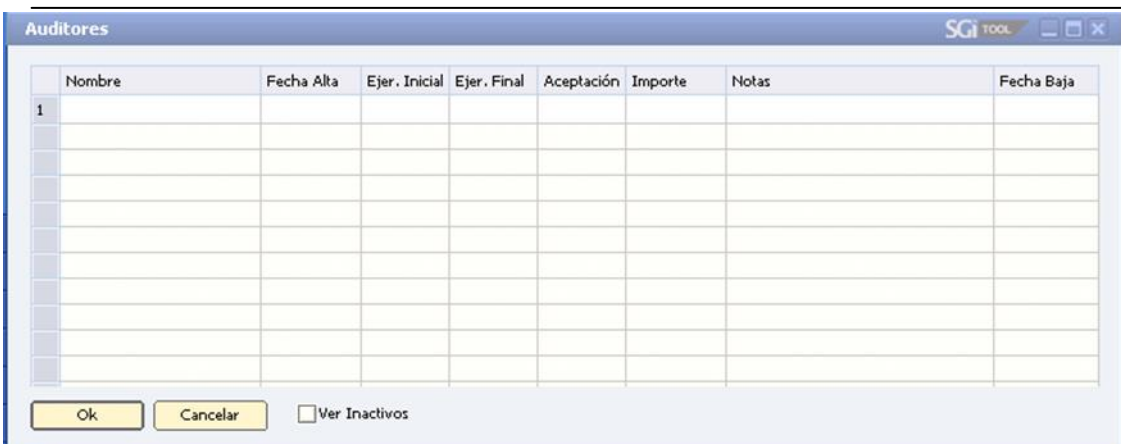

#### <span id="page-47-0"></span>**7.4.9. Control de comptes anuals**

En aquesta pantalla permet gestionar tot el tràmit del dipòsit dels comptes anuals .

Per a cada exercici s'ompliran els següents camps:

- Exercici
- Format de presentació
- Tipus de presentació
- Huella
- Data a Enviar
- Tipus envio
- Data recepció
- Data presentació
- Registre mercantil
- Acús de rebut
- Any
- Llibre
- Número
- Defectes
- Notes defectes
- Estat defectes
- Data dipòsit
- Observacions

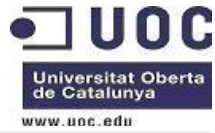

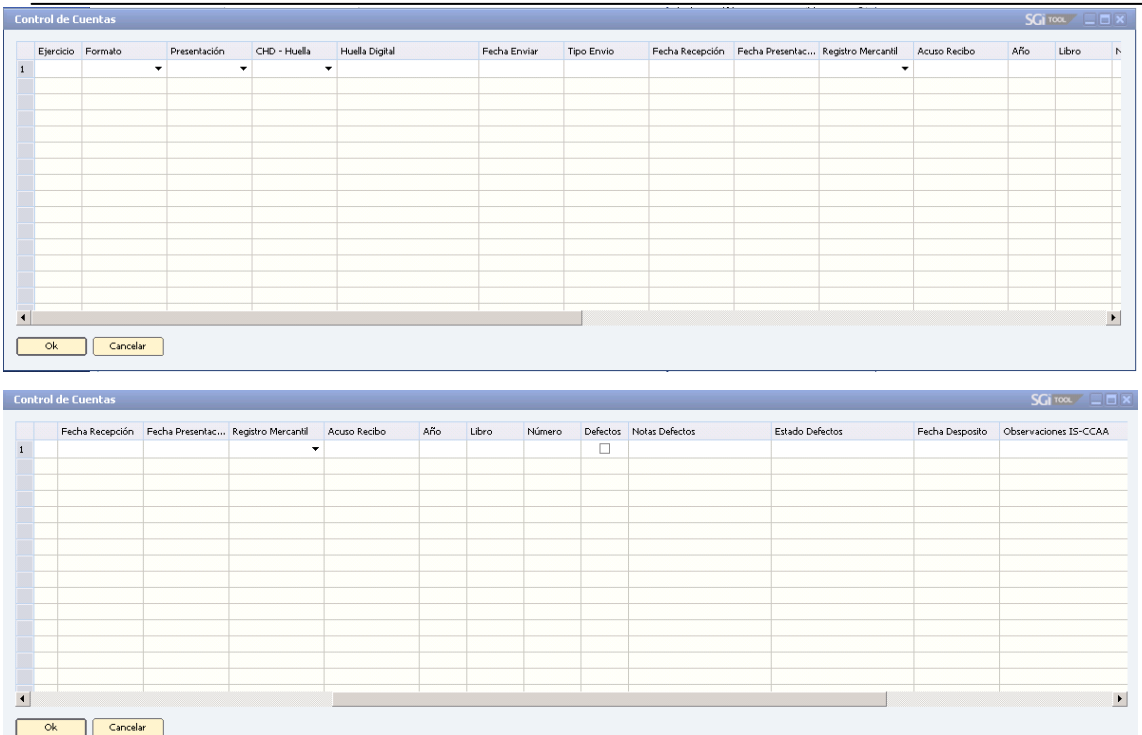

#### <span id="page-48-0"></span>**7.4.10. Gestió de l'arxiu**

En aquesta pantalla permet gestionar l'arxiu històric del despatx. A la part esquerra del formulari, es pot indicar el número d'arxiu. Per a cada número d'arxiu indicat, es pot assignar tipus de document que seran els que estaran a l'arxiu.

A la part dreta s'informa la gestió del local.

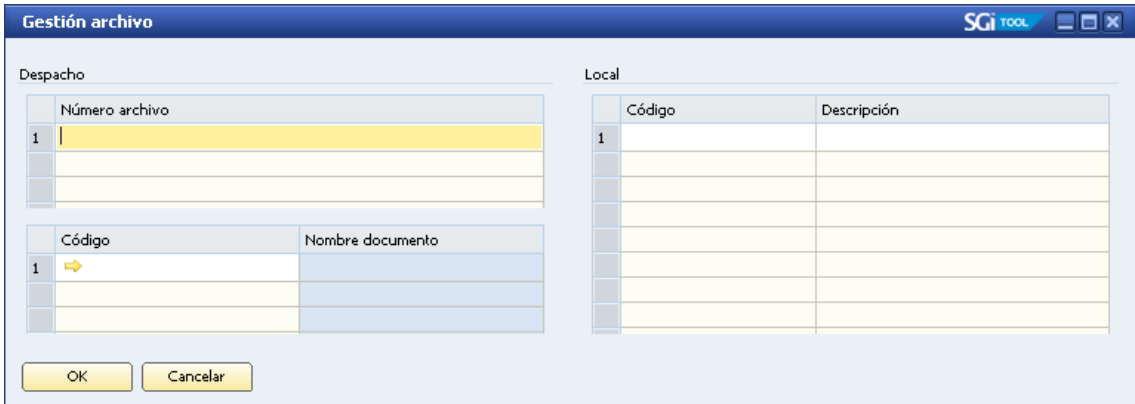

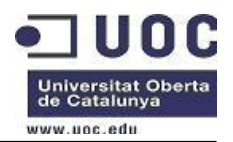

#### <span id="page-49-0"></span>**7.4.11. Propietats dels clients**

A nivell de interlocutor comercial, s'han creat les diferents propietats que corresponen als diferents tipus de impostos. Aquestes propietats es marquen quan a aquell client se li presenta l'impost corresponent.

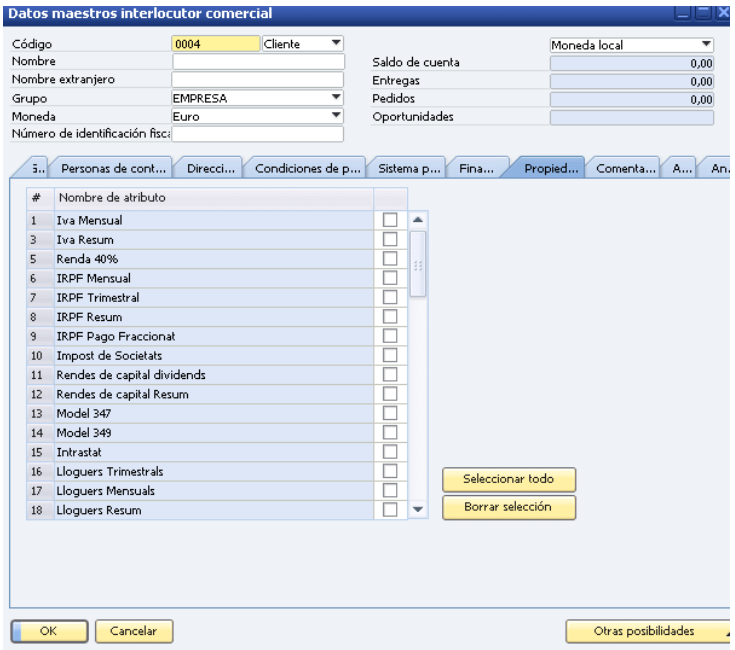

Des del punt de menú *Asesoria-Definicion* es parametritza cada propietat amb les declaracions que es presenten a hisenda.

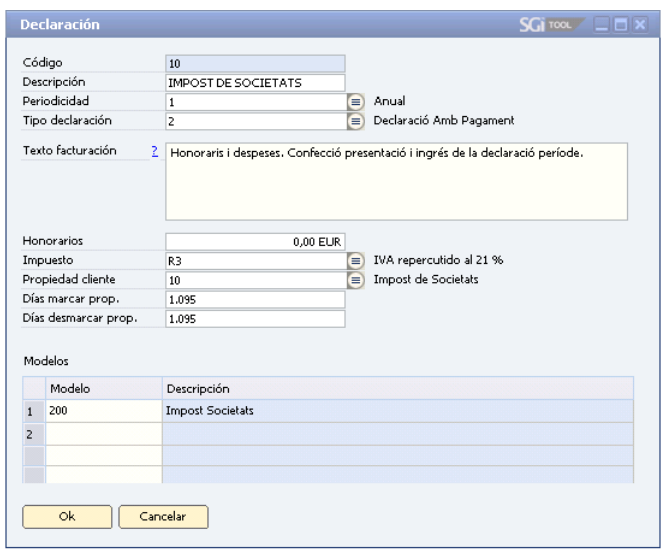

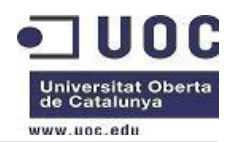

Aquestes propietats s'actualitzen automàticament a través de l'assistent de importació de connexió amb A3.

A través d'aquestes propietats es realitzen consultes per tal de poder fer enviaments de recordatoris als clients per a la presentació d'impostos així com a l'enviament de novetats a través d'una newsletter.

## <span id="page-50-0"></span>**7.5. Disseny interfases entre aplicacions**

#### <span id="page-50-1"></span>**7.5.1. Connexió amb A3**

#### <span id="page-50-2"></span>**7.5.1.1. Assistent de importació**

S'han creat tres connexions amb A3, que corresponen a ENLACE ECO, ENLACE REN i ENLACE SOC. A través de l'assistent d'importació, s'executa l'enllaç que es triï i crea fitxers de text amb la informació de les declaracions que es presenten amb les aplicacions d'A3ECO, A3REN i A3SOC.

La informació que es guarda en aquests fitxers és la següent:

- Codi client
- Codi responsable
- Model hisenda
- Exercici
- Període: 01M..12M, 1T..4T,0A
- Estat de la declaració:SD,GI,ED
- Import de la declaració
- Data generació del fitxer

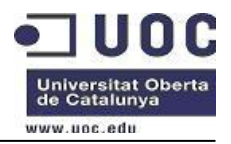

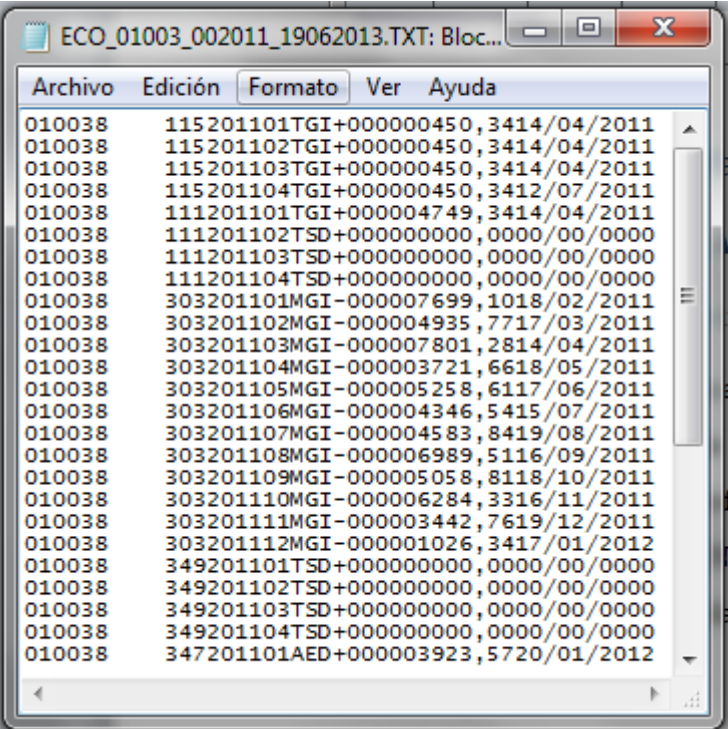

Aquestes dades es van important a SAP Bussines One per tal de poder facturar posteriorment la confecció i presentació de la declaració. Tal i com hem dit abans també a mesura que va important les declaracions, va actualitzant les diferents propietats dels clients.

#### <span id="page-51-0"></span>**7.5.1.2. Exportació IC**

Per tal de tenir la dada única en totes les diferents aplicacions que s'utilitzen, els clients sempre es donaran d'alta a SAP Bussines One, i després a través d'aquest assistent es donaran d'alta a la plataforma A3.

Aquest assistent genera un fitxer de interlocutors comercials de SAP Bussiness One amb el format adequat a A3GES. Són exportats tots els interlocutors comercials que tinguin el NIF i nom.

#### **Pas 1**

En aquest pas permet filtrar els interlocutors comercials que volem exportar. Es permet filtrar per codi client, per grup i subgrups i segons propietats de clients.

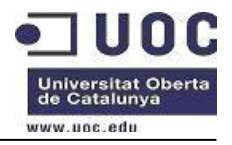

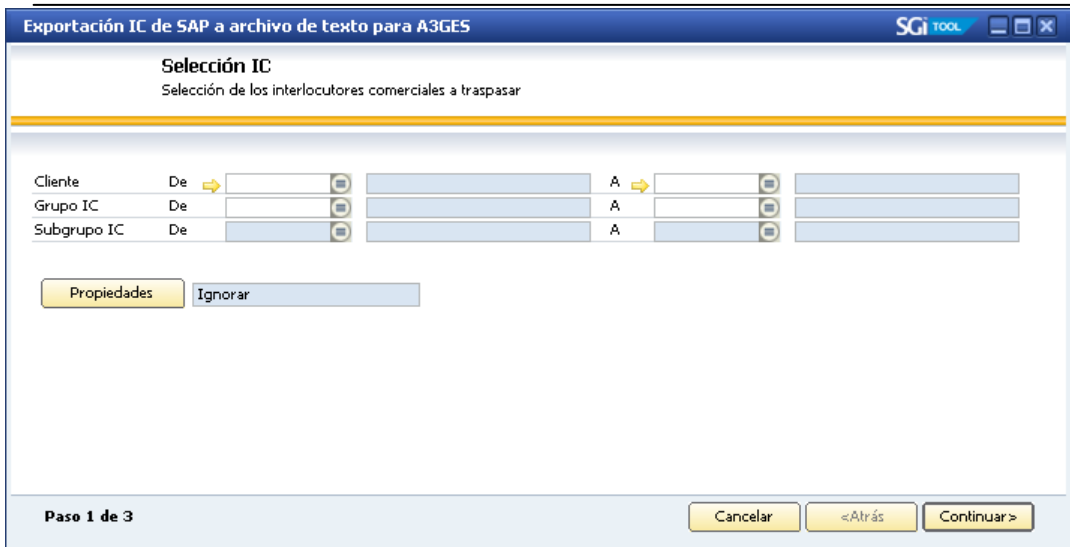

#### **Pas 2**

Aquest pas podrem definir quin és el directori on es guardarà el fitxer generat. Per defecte el nom del fitxer es CLIENTES.ASC.

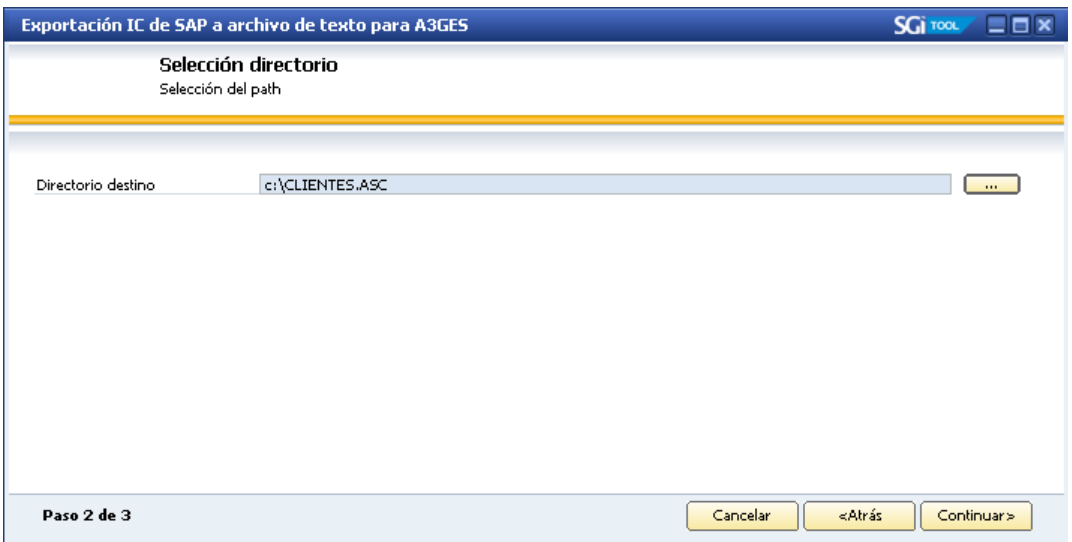

#### **Pas 3**

En aquest pas es generarà el fitxer, exportant tots els interlocutors comercials de SAP Bussines One segons els filtres del pas1. Si durant la exportació algun interlocutor no compleix amb tots els requisits per ser exportat, aquest no s'exportarà. Al finalitzar el procés podrem veure quins són els interlocutors exportats i quins no veient el motiu de l'error.

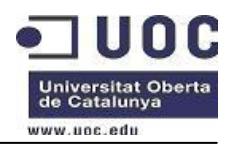

## <span id="page-53-0"></span>**8. Desenvolupament i migració de dades**

La càrrega de dades inicials, es realitzarà mitjançant la extracció de dades de la base de dades actual. Aquestes dades es traspassaran en fulles de càlcul, amb els camps necessaris per a alimentar la base de dades SAP Bussines One. Les fulles de càlcul amb les seves corresponents capçaleres, les proporcionarà el consultor.

Es crearan les següents fulles de càlcul per a la importació de dades:

- Importació de dades de clients.
- Importació de dades de hores pendents de facturar.
- Importació de dades de proveïdors.
- Importació de dades per a finances.

-

Els camps que no es puguin completar de forma automàtica des de l'anterior aplicació, seran informats a mà a la fulla de càlcul.

## <span id="page-53-1"></span>**9. Preparació de la implementació**

La resistència al canvi, és una dels problemes més usuals en tota implementació. No sols és un dels problemes més usuals, sinó que en major o menor mesura, farà acte de presència en tot projecte que requereixi modificar les costums i les maneres de procedir de les persones d'una organització.

Hem doncs d'acceptar que existiran resistències a l'ús de la nova eina i tenir un pla establert per mitigar les seves conseqüències negatives.

Una de les eines principals en la gestió del canvi és la participació de tots els involucrats en el procés, buscant la implicació de tots i cadascun dels integrants de l'empresa.

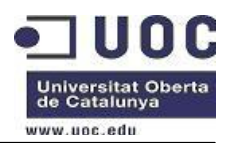

## <span id="page-54-0"></span>**10. Formació usuaris**

La formació dels usuaris es realitzarà en 2 etapes. En una primera etapa que va des de l'inici del projecte fina a la finalització, es formarà l'informàtic i el cap de sistemes. Tots dos han acompanyat el consultor el tots els trams d'implementació.

La formació del cap de sistemes inclou la realització d'informes amb l'eina de Crystal reports, a més de la formació a nivell d'usuari clau de tots els mòduls funcionals.

La formació de l'informàtic estarà relacionada amb la administració del sistema, les polítiques de còpies de seguretat, així com la confecció d'informes.

Abans de l'entrada a producció, es realitzarà la formació dels usuaris, que serà donada per el consultor. En aquesta primera sessió oferirà una visió general del ERP i de la interfície de l'usuari.

Les sessions posteriors, el cap de sistemes impartirà una formació específica a cada departament, on s'ensenyarà la forma de procedir amb les activitats diàries.

Durant el temps de formació els usuaris tindran a la seva disposició un entorn de TEST, per a fer les diferents pràctiques i exercicis proposats.

## **11. Conclusions**

Els objectius principals d'aquest projecte ha estat un estudi de la situació actual de l'assessoria. Amb l'anàlisi feta, i amb la implementació del ERP s'han pogut millorar algun dels processos, aportant noves funcionalitats i optimitzant les recursos actuals.

Durant el procés d'implementació hi ha hagut alguns punts crítics:

Disponibilitat dels usuaris clau. Tot i haver previst un temps determinat d'aquests usuaris per a realitzar el procés de anàlisi dels processos actuals, ha estat complicat que es pogués compaginar les tasques diàries amb les tasques d'implementació.

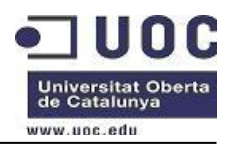

- La migració de les dades de l'antic sistema cap a l'ERP han estat més dificultoses del que s'havia previst. En algun cas s'ha hagut de fer el traspàs manualment.
- Resistència al canvi. Fins hi tot a nivell de gerència.

Les meves conclusions personals del treball de fi de carrera són :

- A nivell acadèmic he pogut posar en pràctica coneixements que he anat adquirint al llarg de la carrera ETIG.
- A nivell professional, com que no em dedico a temes informàtics, liderar aquest projecte d'implementació ha estat fer un parèntesis amb majúscula de les meves tasques diàries. M 'ha servit per entendre tots els processos de l'assessoria, obtenint així una visió global de l'empresa on treballo.
- A nivell personal, amics que es dediquen a fer implementacions de ERP, sempre m'havien explicat que un canvi de sistema informàtic era molt complicat i que l'èxit de la seva implementació radicava bàsicament a la resistència dels usuaris. Després de liderar aquest projecte, hi estic totalment d'acord. Però el que no m'hauria imaginat mai, és que tinguéssim resistència a nivell de gerència.
- Tot i els petits entrebancs trobats durant la implementació, el resum del projecte és molt positiu i estic molt content dels resultats obtinguts i de les millores que s'ha obtingut.

## <span id="page-55-0"></span>**12. Glossari**

ERP: ( Enterprice Resourse Planning ) Planificació de recursos de l'empresa.

SQL: Structured Query Languaje, llenguatge declaratiu d'accés a base de dades.

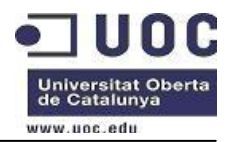

## <span id="page-56-0"></span>**13. Bibliografia**

- Documentació web de de l'aula de treball TFC-ERP
	- o Presentació de documents i elaboració de presentacions
	- o Exposició de continguts en vídeo
	- o Redacció de textos cientificotècnics
- Pàgines web
	- o <http://www.sap.com/>
	- o [http://en.wikipedia.org/wiki/SAP\\_Business\\_One](http://en.wikipedia.org/wiki/SAP_Business_One)
	- o <http://help.sap.com/>
	- o http://www.mundosap.com/